#### **A PRACTICAL GUIDE TO GRAPHICS PROGRAMMING**

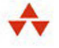

## **REAL-TIME 3D RENDERING** with **DIRECTX** and **HLSL**

#### Paul VARCHOLIK

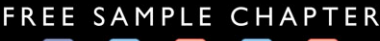

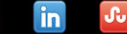

**SHARE WITH OTHERS** 

#### Praise for Real-Time 3D Rendering with DirectX and HLSL

 "I designed and taught the technical curriculum at UCF's FIEA graduate program and was never satisfied with textbooks available for graphics programming. I wish I had Paul Varcholik's book then; it would make the list now."

—**Michael Gourlay**, Principal Development Lead, Microsoft

"Modern 3D rendering is a surprisingly deep topic; one that spans several different areas. Many books only focus on one specific aspect of rendering, such as shaders, but leave other aspects with little or no discussion. Real-Time 3D Rendering with DirectX and HLSL takes the approach of giving you a full understanding of what a modern rendering application consists of, from one end of the pipeline to the other."

—**Joel Martinez**, Software Engineer, Xamarin

"This practical book will take you on a journey of developing a modern 3D rendering engine through step-by-step code examples. I highly recommend this well-written book for anyone who wants to learn the necessary graphics techniques involved in developing a 3D rendering engine using the latest Direct3D."

—**Budirijanto Purnomo**, GPU Developer Tools Lead, Advanced Micro Devices, Inc.

"A great tour of the modern DirectX landscape, with a heavy emphasis on authoring HLSL shaders for common game rendering techniques for C++ developers."

—**Chuck Walbourn**, Senior Design Engineer, Microsoft

*This page intentionally left blank* 

# Real-Time 3D Rendering with DirectX® and HLSL

## The Addison-Wesley Game Design and Development Series

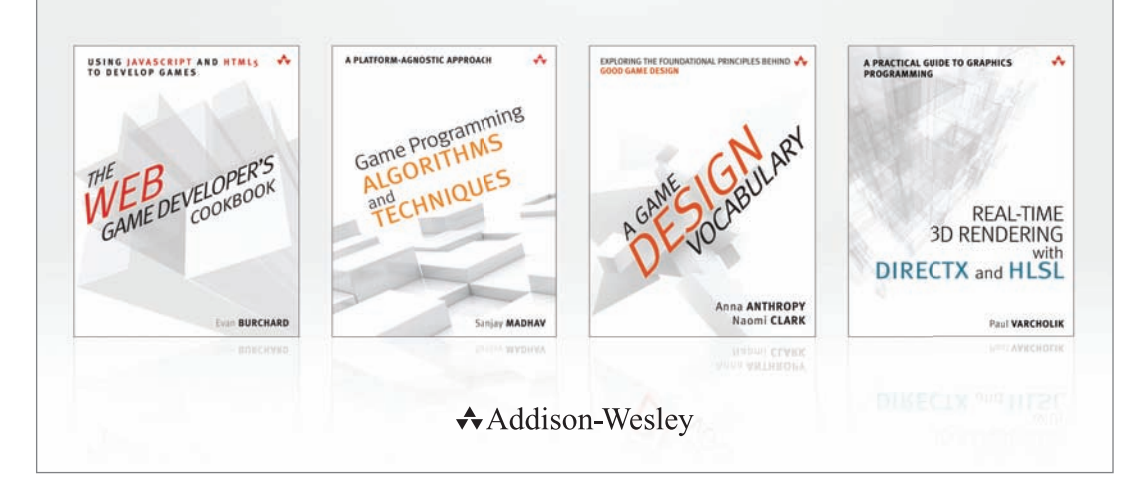

Visit **informit.com/series/gamedesign** for a complete list of available publications.

#### **Essential References for Game Designers and Developers**

These practical guides, written by distinguished professors and industry gurus, cover basic tenets of game design and development using a straightforward, common-sense approach. The books encourage readers to try things on their own and think for themselves, making it easier for anyone to learn how to design and develop digital games for both computers and mobile devices.

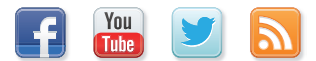

Make sure to connect with us! informit.com/socialconnect

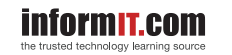

 $\star$ Addison-Wesley

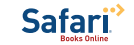

**PEARSON** 

## Real-Time 3D Rendering with DirectX® and HLSL

A Practical Guide to Graphics Programming

Paul Varcholik

**★Addison-Wesley** 

Upper Saddle River, NJ • Boston • Indianapolis • San Francisco New York • Toronto • Montreal • London • Munich • Paris • Madrid Capetown • Sydney • Tokyo • Singapore • Mexico City

 Many of the designations used by manufacturers and sellers to distinguish their products are claimed as trademarks. Where those designations appear in this book, and the publisher was aware of a trademark claim, the designations have been printed with initial capital letters or in all capitals.

 The author and publisher have taken care in the preparation of this book, but make no expressed or implied warranty of any kind and assume no responsibility for errors or omissions. No liability is assumed for incidental or consequential damages in connection with or arising out of the use of the information or programs contained herein.

 For information about buying this title in bulk quantities, or for special sales opportunities (which may include electronic versions; custom cover designs; and content particular to your business, training goals, marketing focus, or branding interests), please contact our corporate sales department at corpsales@pearsoned.com or (800) 382-3419.

For government sales inquiries, please contact governmentsales@pearsoned.com.

For questions about sales outside the U.S., please contact international@pearsoned.com.

Visit us on the Web: informit.com/aw

Library of Congress Control Number: 2014933263

Copyright © 2014 Pearson Education, Inc.

 All rights reserved. Printed in the United States of America. This publication is protected by copyright, and permission must be obtained from the publisher prior to any prohibited reproduction, storage in a retrieval system, or transmission in any form or by any means, electronic, mechanical, photocopying, recording, or likewise. To obtain permission to use material from this work, please submit a written request to Pearson Education, Inc., Permissions Department, One Lake Street, Upper Saddle River, New Jersey 07458, or you may fax your request to (201) 236-3290.

 DirectX, Direct3D, MS-DOS, MSDN, Visual Studio, Windows, Windows Phone, Windows Vista, Xbox, and Xbox 360 are registered trademarks of Microsoft Corporation in the United States and/or other countries.

 NVIDIA, GeForce, Nsight, and FX Composer are registered trademarks of NVIDIA Corporation in the United States and/or other countries.

 Autodesk, Maya and 3ds Max are registered trademarks of Autodesk, Inc. in the United States and/or other countries.

Rendermonkey is a trademark of Advanced Micro Devices, Inc.

 OpenGL is a registered trademark of Silicon Graphics, Inc. in the United States and/or other countries worldwide.

 StarCraft and Blizzard Entertainment are trademarks or registered trademarks of Blizzard Entertainment, Inc. in the United States and/or other countries.

COLLADA is a trademark of the Khronos Group Inc.

 Photoshop is a registered trademark of Adobe Systems Incorporated in the United States and/or other countries.

Steam is a registered trademark of Valve Corporation.

Terragen is a trademark of Planetside Software.

Unreal Development Kit and UDK are trademarks or registered trademarks of Epic Games, Inc. in the United States and elswhere.

Unity Software is a copyright of Unity Technologies.

All other trademarks are the property of their respective owners.

ISBN-13: 978-0-321-96272-0 ISBN-10: 0-321-96272-9

 Text printed in the United States on recycled paper at R.R. Donnelley in Crawfordsville, Indiana.

First printing: April 2014

 **Editor-in-Chief** Mark Taub

 **Executive Editor** Laura Lewin

 **Development Editor**  Songlin Qiu

 **Managing Editor** Kristy Hart

 **Senior Project Editor** Lori Lyons

 **Copy Editor**  Krista Hansing Editorial Services, Inc.

 **Indexer** Tim Wright

 **Proofreader**  Debbie Williams

 **Technical Reviewers**  Michael Gourlay Joel Martinez Budirijanto Purnomo

 **Editorial Assistant**  Olivia Basegio

 **Cover Designer**  Chuti Prasertsith

**Senior Compositor**  Gloria Schurick

## Contents-at-a-Glance

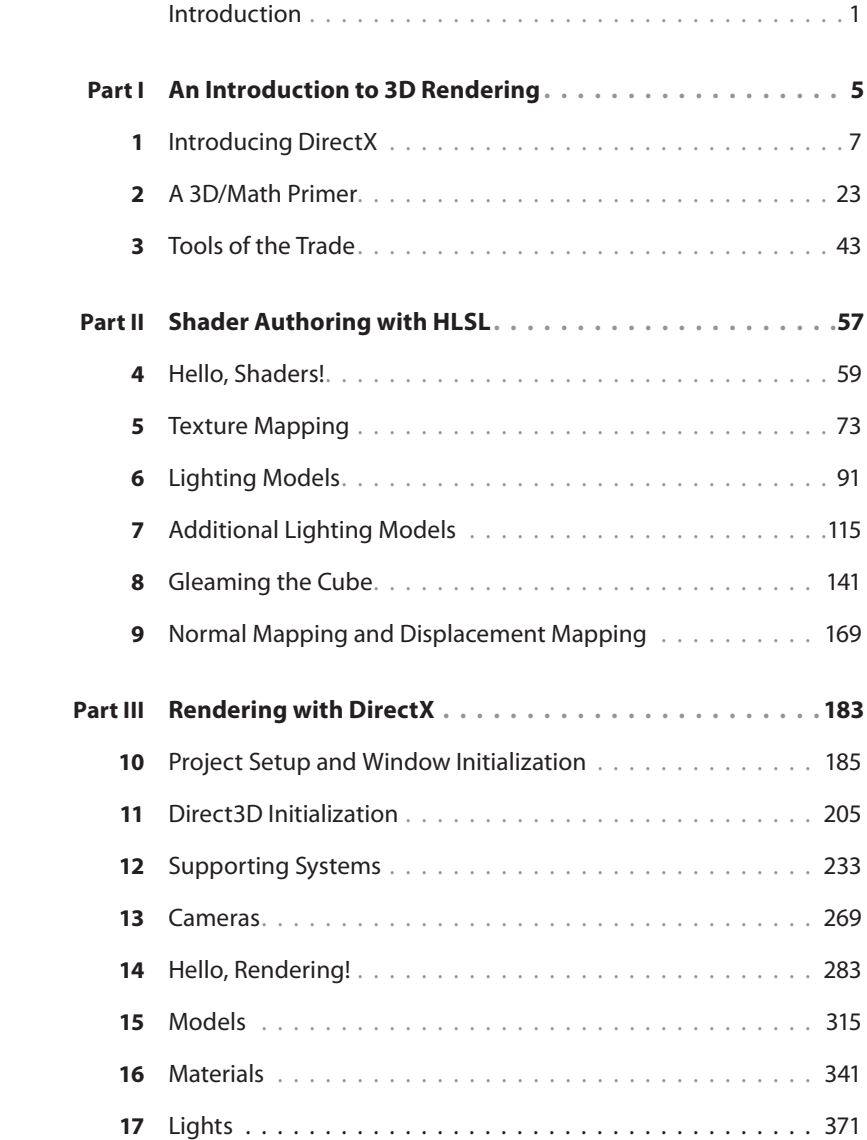

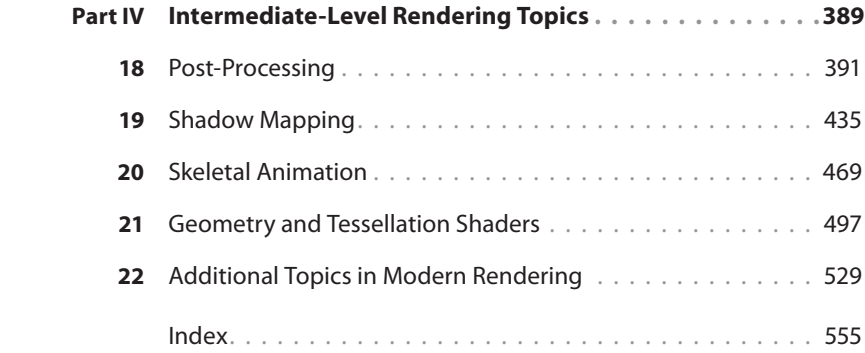

## <span id="page-9-0"></span>**Contents**

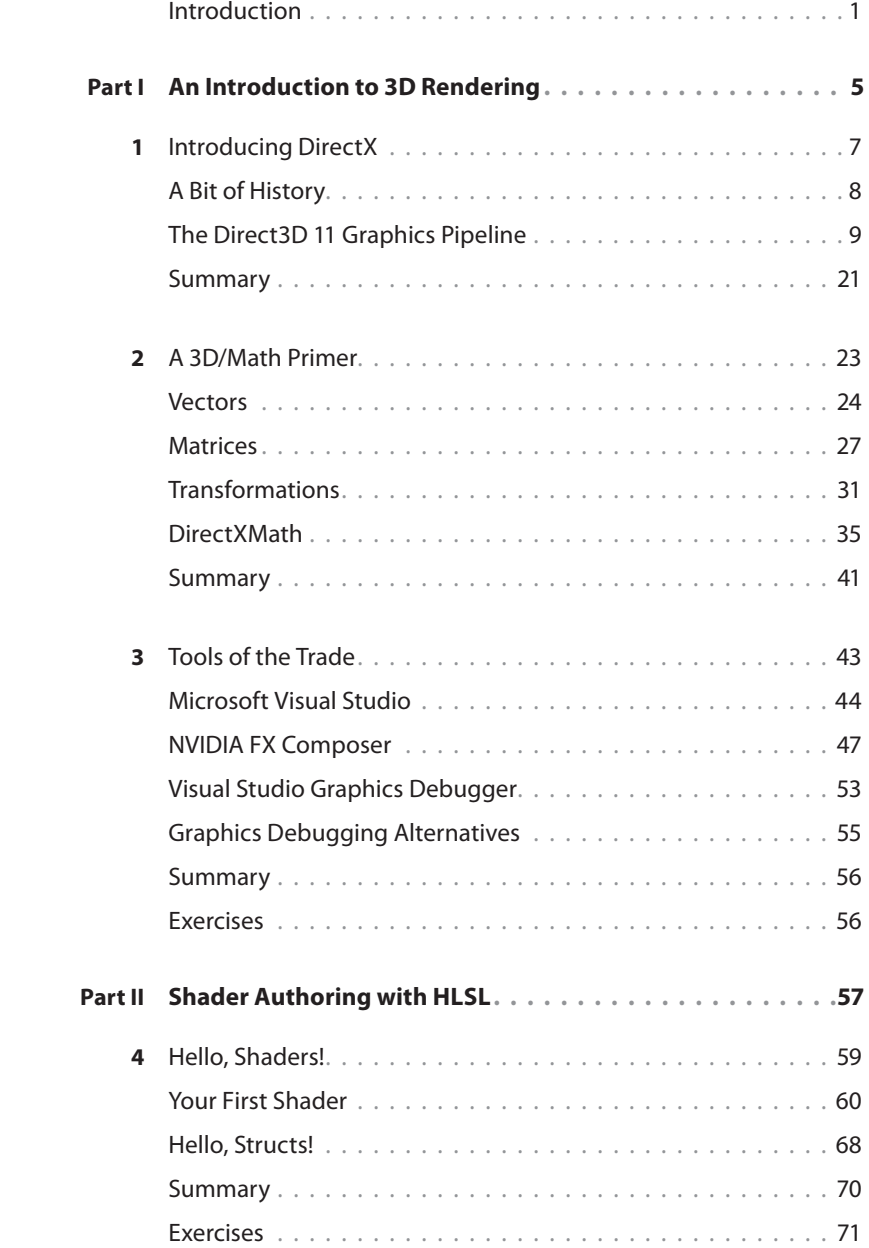

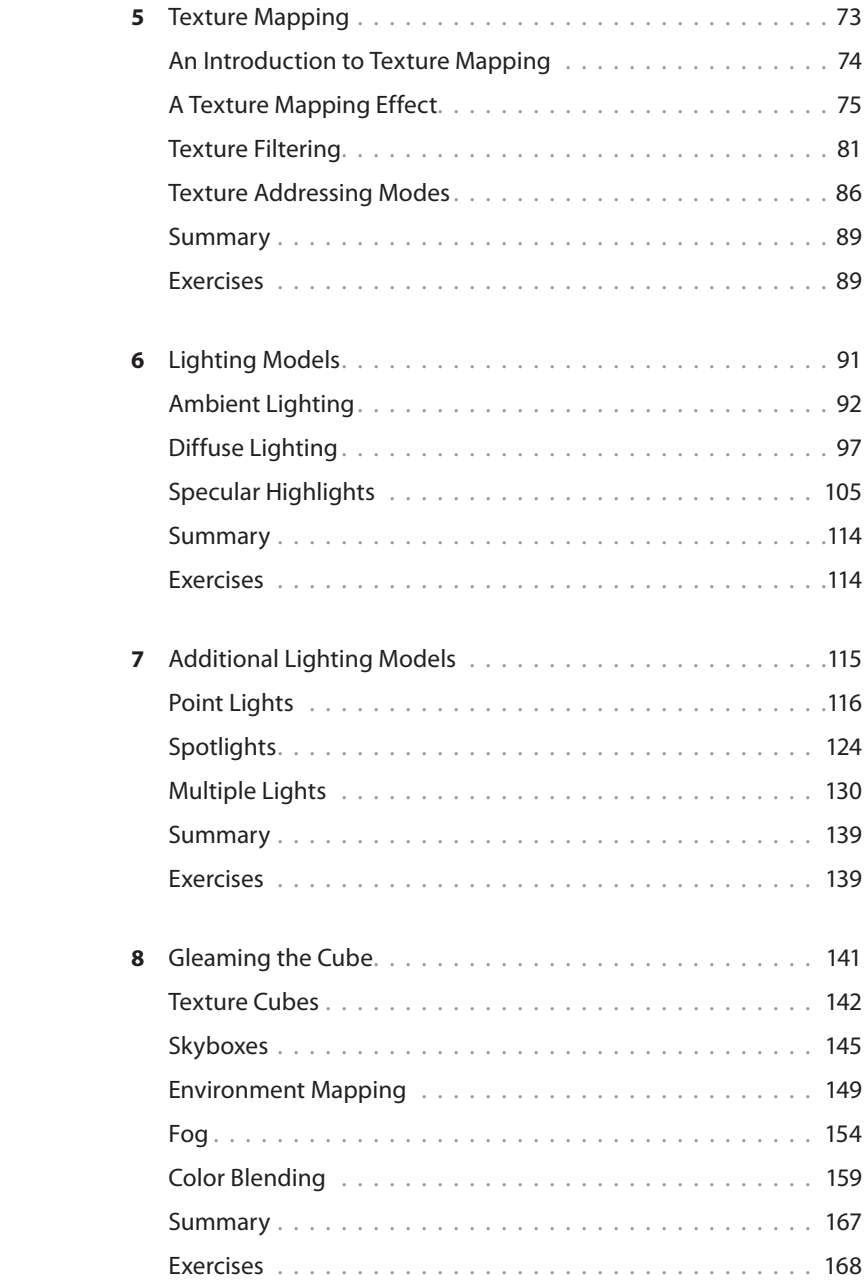

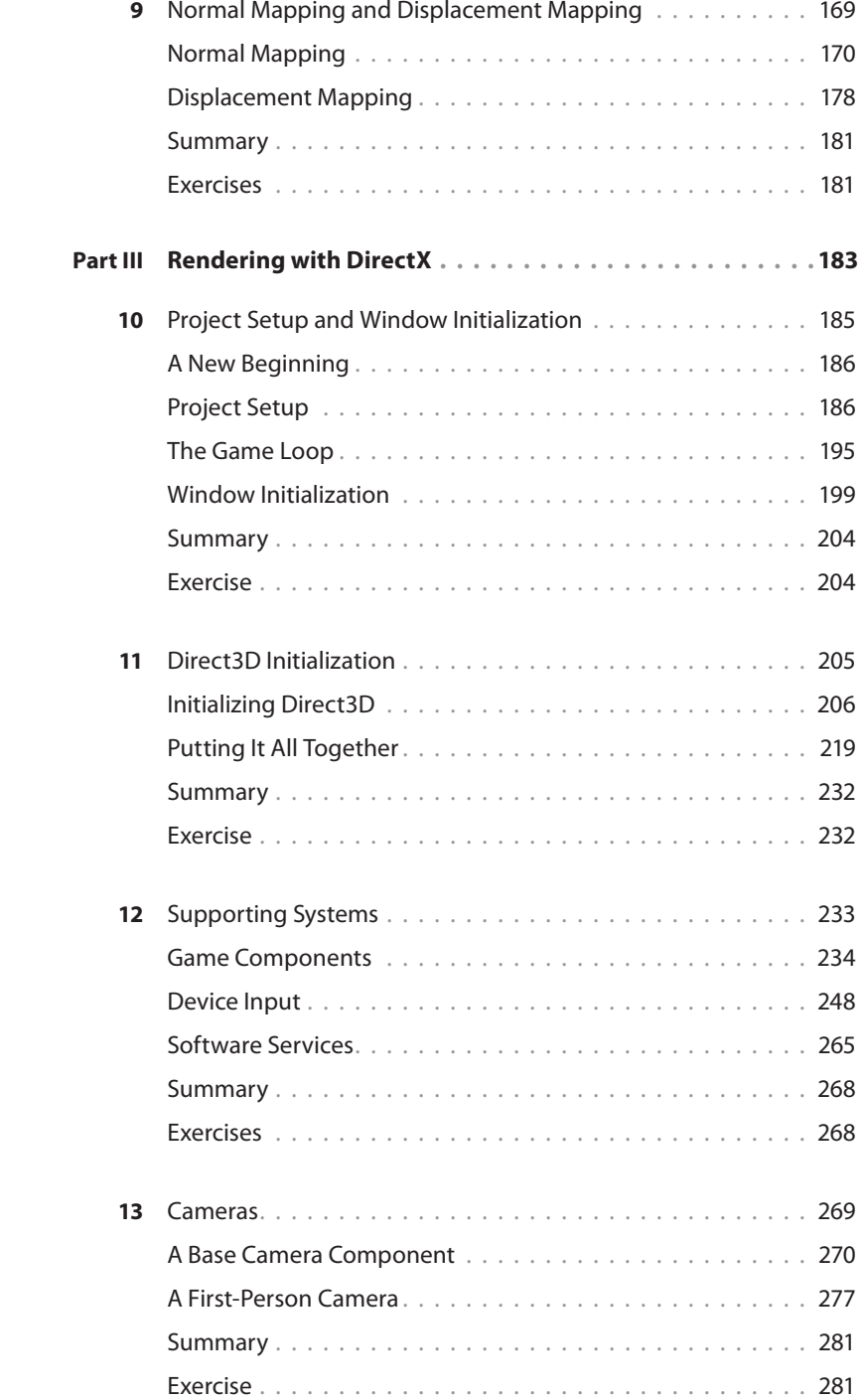

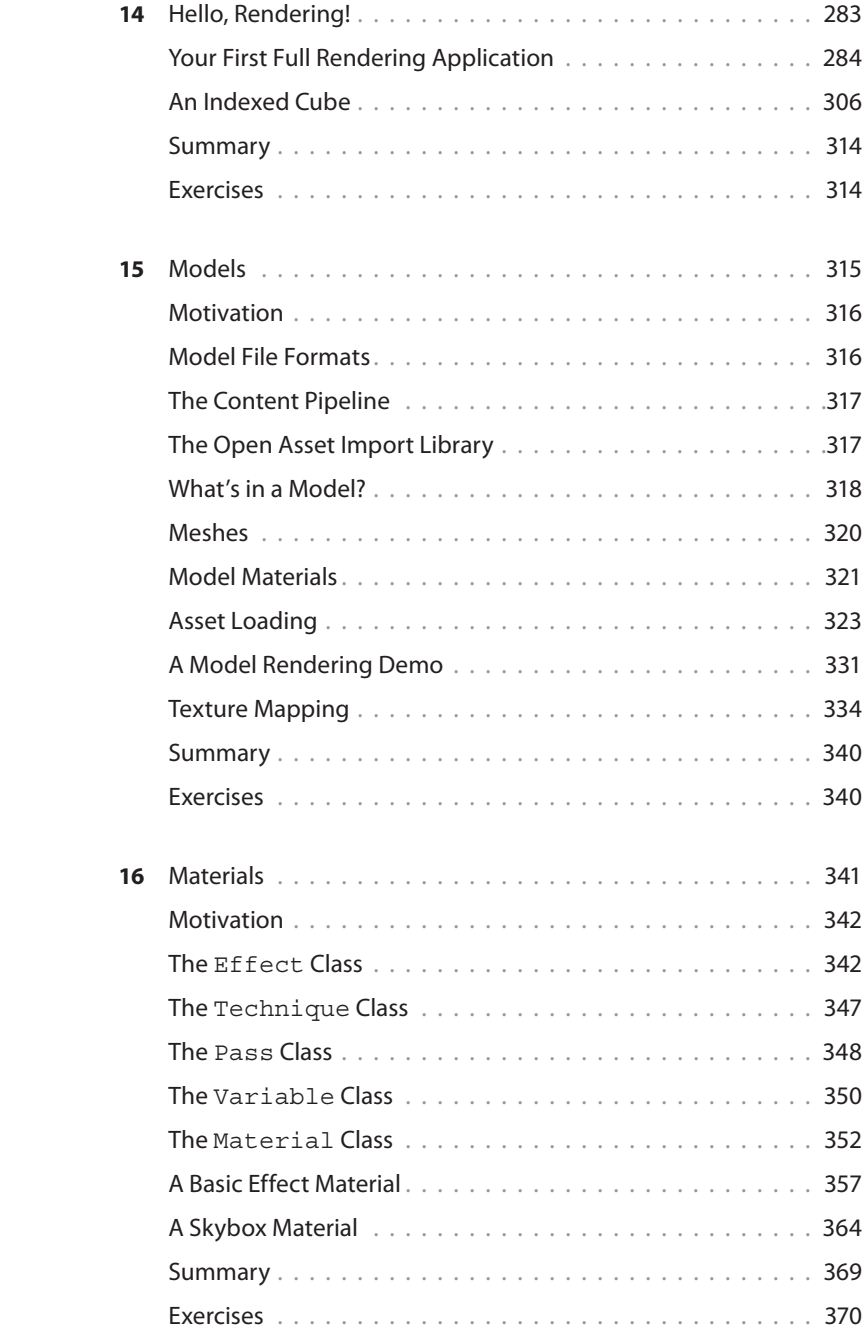

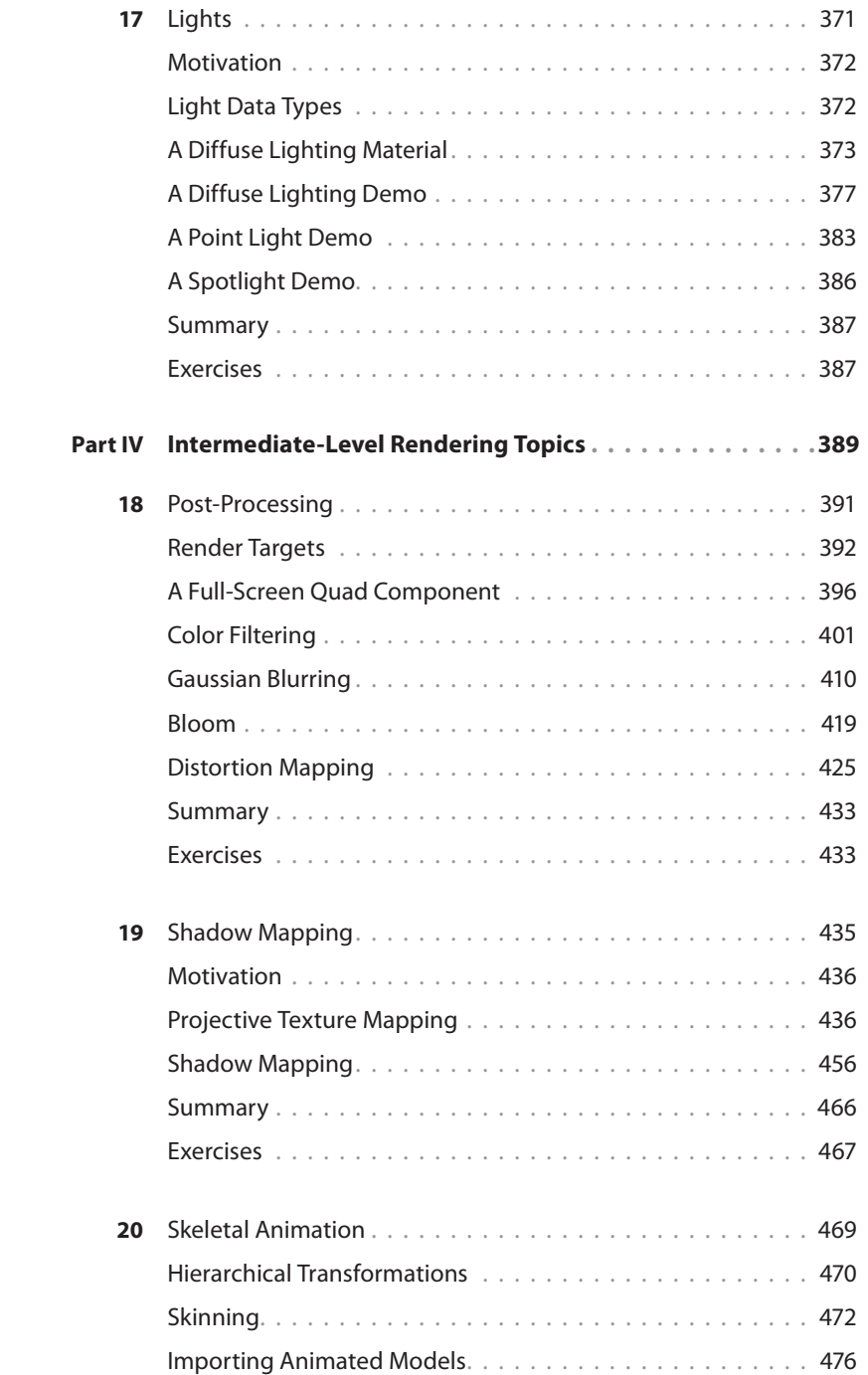

<span id="page-14-0"></span>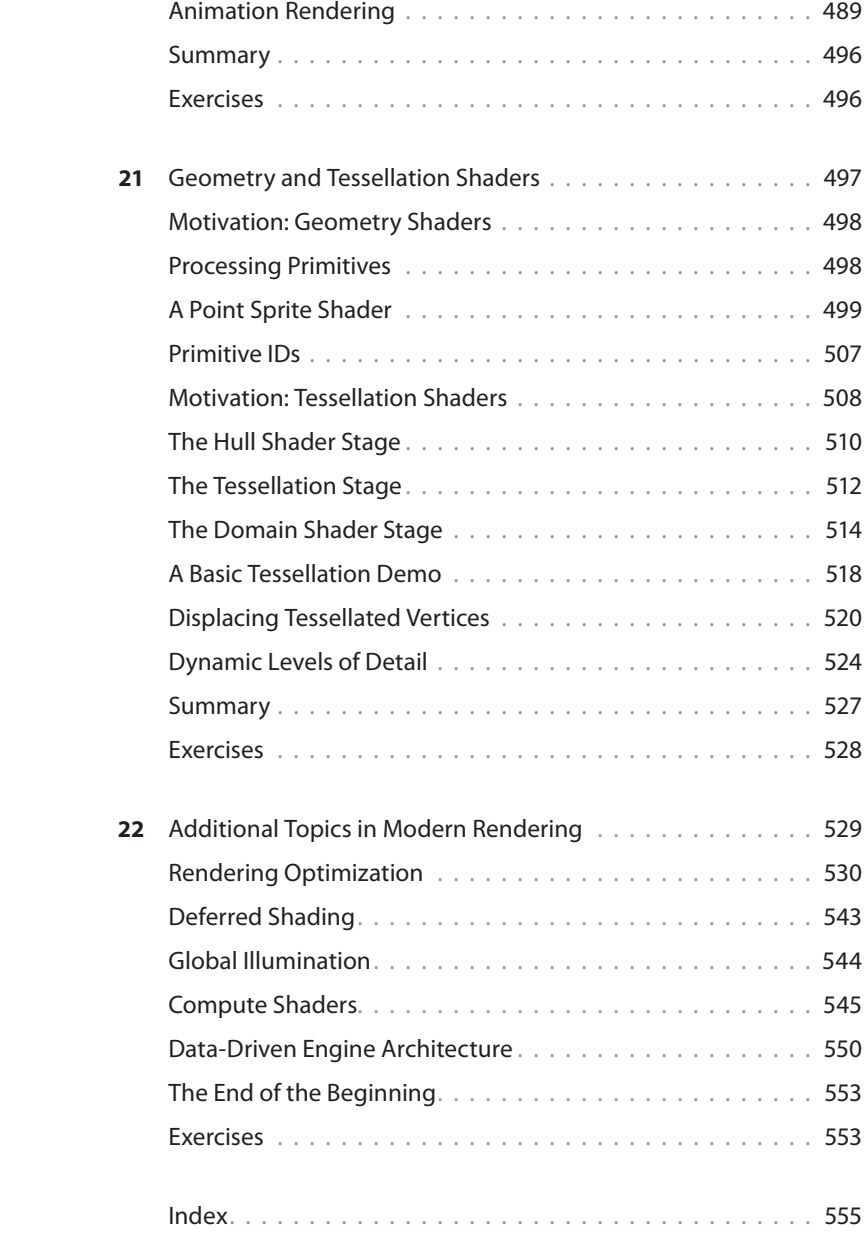

# ACKNOWLEDGMENTS

 I would like to thank the many people who helped make this book possible. First, to the wonderful team at Pearson, especially Laura Lewin, Olivia Basegio, and Songlin Qiu. You have made this a truly enjoyable experience.

 Next, to my technical reviewers, Joel Martinez, Dr. Michael Gourlay, and Budi Purnomo, for your time and expert advice. Your insights have made this book so much better. A special thanks to Michael Gourlay, who contributed the code for the Runtime Type Information (RTTI) and Factory discussions.

 I would also like to thank my students and colleagues at the Florida Interactive Entertainment Academy, especially Nick Zuccarello, Brian Salisbury, and Brian Maricle, who contributed 3D models and textures.

 Finally, to my wife Janette, who not only provided a seemingly infinite supply of encouragement and patience, but also contributed more than a few of the illustrations.

# ABOUT THE AUTHOR

**Dr. Paul Varcholik** is a programming instructor at the Florida Interactive Entertainment Academy (FIEA), a graduate degree program in game development at the University of Central Florida. Before coming to FIEA, Paul was a lead software engineer at Electronic Arts, where he worked on video game titles including Madden NFL Football and Superman Returns. Paul is a 20-year veteran of the software industry and has been teaching college courses on software and game development since 1998. Paul has written extensively on topics including robotics, 3D user interaction, and multitouch interfaces. He is also the author of OpenGL Essentials LiveLessons, a video series on graphics development using OpenGL.

# <span id="page-17-1"></span><span id="page-17-0"></span>[INTRODUCTION](#page-9-0)

 **Graphics programming is the magic behind video games, film, and scientific simulation. Every explosion, dust particle, and lens flare you see on a computer screen is processed through a graphics card. In addition, because modern operating systems use the graphics processing unit (GPU) to draw their content, every pixel you see is rendered through the GPU and through software developed by a graphics programmer. It's a broad topic, but one that has traditionally been the province of a select few. Even to experienced software developers, rendering is often considered a dark art, full of complex mathematics and esoteric tools. Furthermore, the rapid pace of advancement makes modern graphics programming a moving target, and establishing a foothold can be difficult.** 

<span id="page-18-0"></span> That's where this book comes in. In these pages, you'll find an introduction to real-time 3D rendering. I've presented this material in a straightforward and practical way, but it doesn't shy away from more complex topics. Indeed, this book takes you far beyond drawing simple objects to the screen and introduces intermediate and advanced subjects in modern rendering. It is my sincere wish that you find the material in this book approachable, applicable, and up-todate with modern graphics techniques.

## Intended Audience

 This book is intended for experienced software engineers new to graphics programming. The text often uses terminology from the video game industry, but you need not be a game developer to make use of this book. Indeed, the topic of modern rendering reaches well beyond video games and is becoming ever more pervasive in a variety of software-related fields. Regardless of the specific type of software you develop, if you are interested in learning about modern rendering, this book is for you.

 This text also assists existing graphics programmers who are new to DirectX or who are familiar with an older version of the library. We cover DirectX, and the library has seen major changes over the last few years. This book also applies to students, hobbyists, and technical artists interested in real-time rendering.

 If you are new to programming, not specifically graphics programming, this book might not be what you're looking for. In particular, Part III, "Rendering with DirectX," develops a C++ rendering engine and expects a familiarity with that language.

## Why This Book?

 Several excellent books on the market explore graphics programming. However, most of these texts focus on only one area: either shader programming or the rendering API (such as DirectX or OpenGL). Mention of the other topic, the other side of the same coin, is often given short shrift—perhaps just a chapter or two.

 Modern rendering doesn't exist without shaders, but shaders aren't executed without an underlying graphics application. I know of few books that incorporate both topics in a thorough, integrated fashion, nor one that balances introductory material with intermediate and advanced topics. A sticking point with many books is that they are either so novice that they leave the reader wanting or so advanced that even experienced software engineers have trouble absorbing the material.

 You can also find a number of good books on general-purpose game or engine programming. These texts often include material on graphics programming or approaches to organizing 3D models and materials. But these books often have such a broad scope that rendering gets lost in the pages.

 The approaches I've mentioned are all valid, and, again, you can find many wonderful books on the market. Yet I'm seeing a gap where an experienced developer who wants to tackle graphics programming is missing a text that offers a full, focused treatment of rendering from both the CPU and GPU sides of the topic. This book aims to fill this gap.

## How This Book Is Organized

This book is organized into four parts:

- **Part I, "An Introduction to 3D Rendering,"** provides an introduction to graphics programming. It includes a discussion about the history of DirectX up to version 11.1 (the version we're using in this book) and looks at the Direct3D graphics pipeline. Chapter 2 includes a primer on 3D math, along with a detailed look at the DirectX Math API. If you are already familiar with linear algebra and 3D mathematics, you might consider skipping or skimming Chapter 2 . However, I encourage you to read the section on DirectX Math (Microsoft's latest revision of an impressive SIMD-friendly math library focused on graphics-related mathematics). Part I ends with an exploration of best-of-breed tools for authoring and debugging shaders and graphics applications.
- **Part II, "Shader Authoring with HLSL,"** is all about shaders and programming using the High-Level Shader Language (HLSL). This section begins with the most introductory vertex and pixel shaders and a discussion of semantics and annotations. Chapter 5 examines texture mapping and texture filtering and wrapping modes. Chapter 6 introduces basic lighting models, including ambient lighting, diffuse (Lambert) lighting, and specular highlighting. Chapter 7 details point lights, spot lights, and multiple lights. In Chapter 8 , you write shaders involving cube maps, including shaders for skyboxes and environment mapping. Part II concludes with a potpourri of shaders for fog, color blending, normal mapping, and displacement mapping.
- In **Part III**, **"Rendering with DirectX,"** we discuss the application side of the house. Throughout this section, you develop a C++ rendering engine and incorporate the shaders you authored in Part II. Chapters 10-14 introduce the core components of the engine: the game loop, time, components, and Windows and DirectX initialization. We also cover mouse and keyboard input, cameras, and text rendering. In Chapter 15 , you dive into the topic of 3D models: asset loading and model rendering. And in Chapter 16, you develop a flexible effect and material system to integrate your shaders. Part III ends with a chapter on CPU-side structures for directional, point, and spot lights.
- **Part IV, "Intermediate-Level Rendering Topics,"** raises the bar a bit and moves to intermediate-level rendering topics. The section begins with a discussion of post-processing techniques (effects typically applied to the entire scene after its initial rendering). This includes shaders for color filtering, Gaussian blurring, bloom, and distortion mapping. In Chapter 19 , you implement systems for projective texture mapping and shadow mapping. Then in Chapter 20 , you develop a skeletal animation system for importing and rendering animated models. Chapter 21 details geometry and tessellation shaders; you implement a

<span id="page-20-0"></span>point sprite shader and explore hardware tessellation, a powerful addition to the DirectX 11 graphics pipeline. The book ends with a survey of additional topics in modern rendering, including rendering optimization, deferred rendering, global illumination, compute shaders, and data-driven engine architecture.

## **Prerequisites**

 This book has no expectation that you are already a game or graphics developer, nor does it expect you to be fluent in 3D mathematics. It simply requires you to be interested in graphics programming and already be familiar with the C++ programming language. If you are an experienced programmer but you are coming from a different language, you may have no trouble with the material in Parts III and IV. However, there is no concerted effort to discuss C++ syntax.

 Furthermore, all code samples are provided for the Microsoft Windows operating system and are packaged for Visual Studio 2012 or 2013. These samples require a graphics card that supports (at least) Shader Model 4. Some of the samples (particularly the demonstrations on compute shaders and tessellation) require a graphics card that supports Shader Model 5.

## Companion Website

 This book has a companion website at [http://www.varcholik.org/ .](http://www.varcholik.org/) There you'll find all code samples and errata, along with a forum for questions and discussion about the book.

## Conventions in This Book

This book uses a number of conventions for source code, notes, and warnings.

#### note

 When something needs additional explanation, it is called out in a "note" that looks like this.

#### warning

**WARNINGS LOOK LIKE THIS** A "warning" points out something that might not be obvious and could cause problems if you did not know about it.

When code appears inside the text, it looks like this.

You will also find exercises at the end of Chapters 3-22 (all but the first two chapters). These exercises reinforce the material discussed in the text and encourage you to experiment.

*This page intentionally left blank* 

### <span id="page-22-1"></span><span id="page-22-0"></span>**C H A P T E R 4**

# [HELLO, SHADERS!](#page-9-0)

**In this chapter, you write your first shaders. We introduce HLSL syntax, the FX file format, data structures, and more. By the end of this chapter, you'll have a base from which to launch the rest of your exploration into graphics programming.**

## <span id="page-23-1"></span><span id="page-23-0"></span>[Your First Shader](#page-9-0)

 You might recognize the canonical programming example "Hello, World!" as a first program written in a new language and whose output is this simple line of text. We follow this timehonored tradition with the shader equivalent "Hello, Shaders!"—this time, your output is an object rendered in a solid color.

 To begin, launch NVIDIA FX Composer and create a new project. Open the Assets panel, rightclick on the Materials icon, and choose Add Material from New Effect. Then choose HLSL FX from the Add Effect dialog box (see Figure 4.1).

In the next dialog box, select the Empty template and name your effect HelloShaders.fx (see Figure 4.2).

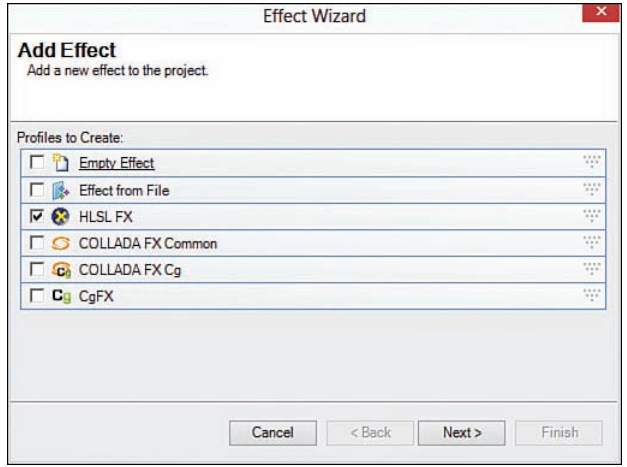

**Figure 4.1** NVIDIA FX Composer Add Effect dialog box.

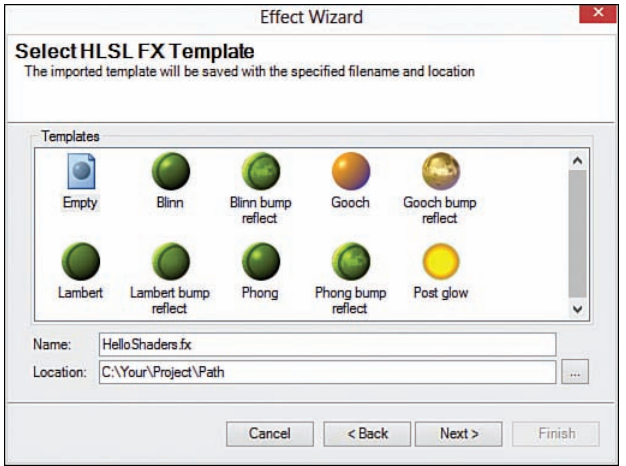

**Figure 4.2** NVIDIA FX Composer Select HLSL FX Template dialog box.

 Click Finish in the final dialog box of the Effect Wizard to complete the process. If all went well, you should see your HelloShaders. fx file displayed in the Editor panel and associated HelloShaders and HelloShaders\_Material objects listed in the Assets panel. Notice that the Empty effect template isn't empty after all—NVIDIA FX Composer has stubbed out a bit of code for you. This code is actually close to what you want in your first shader, but it's written for DirectX 9, so delete this code and replace it with the contents of Listing 4.1 . Then we walk through this code step by step.

```
Listing 4.1 HelloShaders.fx
```

```
cbuffer CBufferPerObject
{
     float4x4 WorldViewProjection : WORLDVIEWPROJECTION;
}
RasterizerState DisableCulling
{
     CullMode = NONE;
};
float4 vertex_shader( float3 objectPosition : POSITION) : SV_Position
{
    return mul(float4(objectPosition, 1), WorldViewProjection);
}
float4 pixel_shader() : SV_Target
{
     return float4(1, 0, 0, 1);
}
technique10 main10
{
     pass p0
     {
        SetVertexShader(CompileShader(vs 4 0, vertex shader()));
        SetGeometryShader(NULL);
        SetPixelShader(CompileShader(ps 4 0, pixel shader()));
         SetRasterizerState(DisableCulling);
     }
}
```
#### <span id="page-25-0"></span>Effect Files

 Direct3D pipeline stages can be programmed through separately compiled shaders. For instance, you can house a vertex shader in one file (commonly with the extension . hlsl) and a pixel shader in a different file. Under this configuration, each file must contain exactly one shader. By contrast, HLSL Effect files enable you to combine multiple shaders, support functions, and render states into a single file. This is the file format we use throughout this text, and Listing 4.1 uses it.

### Constant Buffers

At the top of your HelloShaders. fx file, you find a block of code starting with cbuffer. This denotes a **constant buffer** , whose purpose is to organize one or more shader constants. A shader constant is input the CPU sends to a shader, which remains constant for all the primitives processed by a single draw call. Put another way, cbuffers hold variables, "constant variables." They're constant from the perspective of the GPU while processing the primitives of a draw call yet variable from the perspective of the CPU from one draw call to the next.

In your HelloShaders. fx file, you have just one cbuffer containing only one shader constant, WorldViewProjection, of type float4x4. This is a C-style variable declaration in which the data type is a 4×4 matrix of single-precision floating-point values. This particular variable (WorldViewProjection) represents the concatenated World-View-Projection matrix specific to each object. Recall from Chapter 2, "A 3D/Math Primer," that this matrix transforms your vertices from object space, to world space, to view space, to homogeneous space, in a single transformation. You could pass the World, View, and Projection matrices into the effect separately and then perform three different transforms to produce the same result. But unless you have a specific reason to do so, sending less data as input and performing fewer shader instructions is the better option.

 Note the text WORLDVIEWPROJECTION following the colon in the variable declaration. This is known as a **semantic** and is a hint to the CPU-side application about the intended use of the variable. Semantics relieve the application developer from a priori knowledge of the names of shader constants. In this example, you could have named your float4x4 variable WVP or WorldViewProj without any impact to the CPU side because it can access the variable through the WORLDVIEWPROJECTION semantic instead of through its name. A variety of common semantics exist, all of which are optional for shader constants. However, in the context of NVIDIA FX Composer, the WORLDVIEWPROJECTION semantic is not optional; it must be associated with a shader constant for your effect to receive updates to the concatenated WVP matrix each frame.

#### WHAT'S IN A NAME?

<span id="page-26-0"></span>In your HelloShaders effect, you named your constant buffer CBufferPerObject. Although the name itself isn't magical, it does hint at the intended update frequency for the shader constants contained within the cbuffer . A PerObject buffer indicates that the CPU should update the data within that buffer for each object associated with the effect.

 In contrast, a cbuffer named CBufferPerFrame implies that the data within the buffer can be updated just once per frame, allowing multiple objects to be rendered with the same shared shader constants.

You organize cbuffers in this way for more efficient updates. When the CPU modifies any of the shader constants in a  $cbuffer$ , it has to update the entire  $cbuffer$ . Therefore, it's best to group shader constants according to their update frequency.

#### Render States

 Shaders can't define the behaviors of the nonprogrammable stages of the Direct3D pipeline, but you can customize them through render state objects. For example, the rasterizer stage is customized through a RasterizerState object. A variety of rasterizer state options exist, although I defer them to future chapters. For now, note the RasterizerState object DisableCulling (see Listing 4.2).

**Listing 4.2** RasterizerState declaration from HelloShaders.fx

```
RasterizerState DisableCulling
{
     CullMode = NONE;
};
```
We briefly discussed vertex winding order and backface culling in Chapter 3, "Tools of the Trade." By default, DirectX considers vertices presented counter-clockwise (with respect to the camera) to be back-facing and does not draw them. However, the default models included with NVIDIA FX Composer (the Sphere, Teapot, Torus, and Plane) are wound in the opposite direction. Without modifying or disabling the culling mode, Direct3D would cull what we would consider front-facing triangles. Therefore, for your work within NVIDIA FX Composer, just disable culling by specifying  $Cul$  Mode = NONE.

#### <span id="page-27-0"></span>note

 The culling issue is present within NVIDIA FX Composer because it supports both DirectX and OpenGL rendering APIs. These libraries disagree on the default winding order for front-facing triangles, and NVIDIA FX Composer opted for the OpenGL default.

#### The Vertex Shader

The next HelloShaders code to analyze is the vertex shader, reproduced in Listing 4.3.

**Listing 4.3** The vertex shader from HelloShaders.fx

```
float4 vertex shader( float3 objectPosition : POSITION) : SV Position
{
    return mul(float4(objectPosition, 1), WorldViewProjection);
}
```
 This code resembles a C-style function, but with some key differences. First, note the work the vertex shader is accomplishing. Each vertex comes into the shader in object space, and the WorldViewProjection matrix transforms it into homogeneous clip space. In general, this is the least amount of work a vertex shader performs.

The input into your vertex shader is a float3, an HLSL data type for storing three singleprecision floating-point values—it's named object Position to denote its coordinate space. Notice the POSITION semantic associated with the objectPosition parameter. It indicates that the variable is holding a vertex position. This is conceptually similar to the semantics used for shader constants, to convey the intended use of the parameter. However, semantics are also used to link shader inputs and outputs between shader stages (for example, between the input-assembler stage and the vertex shader stage) and are therefore required for such variables. At a minimum, the vertex shader must accept a variable with the POSITION semantic and must return a variable with the SV Position semantic.

#### note

 Semantics with the prefix SV\_ are system-value semantics and were introduced in Direct3D 10. These semantics designate a specific meaning to the pipeline. For example, SV Position indicates that the associated output will contain a transformed vertex position for use in the rasterizer stage.

 While other, non-system-value semantics exist, including a set of standard semantics, these are generic and are not explicitly interpreted by the pipeline.

<span id="page-28-0"></span>Within the body of your vertex shader, you're calling the HLSL intrinsic function  $mul$ . This performs a matrix multiplication between the two arguments. If the first argument is a vector, it's treated as a row vector (with a row-major matrix as the second argument). Conversely, if the first argument is a matrix, it's treated as a column major matrix, with a column-vector as the second argument. We use row-major matrices for most of our transformations, so we use the form mul(vector, matrix) .

Notice that, for the first argument of the mul function, you are constructing a float4 out of the objectPosition (a float3 ) and the number 1. This is required because the number of columns in the vector must match the number of rows in the matrix. Because the vector you're transforming is a position, you hard-code the fourth float (the w member) to 1. Had the vector represented a direction, the w component would be set to 0.

### The Pixel Shader

 As with the vertex shader, the HelloShader pixel shader is just one line of code (see Listing 4.4).

**Listing 4.4** The pixel shader from HelloShaders.fx

```
float4 pixel_shader() : SV_Target
{
     return float4(1, 0, 0, 1);
}
```
The return value of this shader is a  $f$ loat4 and is assigned the SV Target semantic. This indicates that the output will be stored in the render target bound to the output-merger stage. Typically, that render target is a texture that is mapped to the screen and is known as the **back buffer** . This name comes from a technique called **double buffering** , in which two buffers are employed to reduce tearing, and other artifacts, produced when pixels from two (or more) frames are displayed simultaneously. Instead, all output is rendered to a back buffer while the actual video device displays a **front buffer** . When rendering is complete, the two buffers are swapped so that the newly rendered frame displays. Swapping is commonly done to coincide with the refresh cycle of the monitor—again, to avoid artifacts.

 The output of your pixel shader is a 32-bit color, with 8-bit channels for Red, Green, Blue, and Alpha (RGBA). All values are supplied in floating-point format, where the range [0.0, 1.0] maps to integer range [0, 255]. In this example, you're supplying the value 1 to the red channel, meaning that every pixel rendered will be solid red. You are not employing color blending, so the alpha channel has no impact. If you were using color blending, an alpha value of 1 would indicate a fully opaque pixel. We discuss color blending in more detail in Chapter 8, "Gleaming the Cube."

#### <span id="page-29-0"></span>note

 Your HelloShaders pixel shader accepts no apparent input parameters, but don't let this confuse you. The homogeneous clip space position of the pixel is being passed to the pixel shader from the rasterizer stage. However, this happens behind the scenes and is not explicitly declared as input into the pixel shader.

 In the next chapter, you see how additional parameters are passed into the pixel shader.

#### **Techniques**

 The last section of the HelloShaders effect is the technique that brings the pieces together (see Listing 4.5).

Listing 4.5 The technique from HelloShaders.fx

```
technique10 main10
{
     pass p0
     {
        SetVertexShader(CompileShader(vs 4 0, vertex shader()));
        SetGeometryShader(NULL);
        SetPixelShader(CompileShader(ps 4 0, pixel shader()));
         SetRasterizerState(DisableCulling);
     }
}
```
 A technique implements a specific rendering sequence through a set of effect passes. Each pass sets render states and associates your shaders with their corresponding pipeline stages. In the HelloShaders example, you have just one technique (named main10) with just one pass (named p0). However, effects can contain any number of techniques, and each technique can contain any number of passes. For now, all your techniques contain a single pass. We discuss techniques with multiple passes in Part IV, "Intermediate-Level Rendering Topics."

 Note the keyword technique10 in this example. This keyword denotes a Direct3D 10 technique, versus DirectX 9 techniques, which have no version suffix. Direct3D 11 techniques use the keyword technique11. Unfortunately, the current version of NVIDIA FX Composer

<span id="page-30-0"></span>does not support Direct3D 11. But you won't be using any Direct3D 11–specific features at the beginning of your exploration of shader authoring, so this isn't a show stopper. We start using Direct3D 11 techniques in Part III, "Rendering with DirectX."

Also notice the arguments vs\_4\_0 and ps\_4\_0 within the SetVertexShader and Set-PixelShader statements. These values identify the shader profiles to use when compiling the shaders specified in the second arguments of the CompileShader calls. Shader profiles are analogous to shader models, which define the capabilities of the graphics system that are required to support the corresponding shaders. As of this writing, there have been five major (and several minor) shader model revisions; the latest is shader model 5. Each shader model has extended the functionality of the previous revision in a variety of ways. Generally, however, the potential sophistication of shaders has increased with each new shader model. Direct3D 10 introduced shader model 4, which we use for all Direct3D 10 techniques. Shader model 5 was introduced with Direct3D 11, and we use that shader model for all Direct3D 11 techniques.

#### Hello, Shaders! Output

You're now ready to visualize the output of the HelloShaders effect. To do so, you first need to build your effect through the **Build** , **Rebuild All** or **Build** , **Compile HelloShaders.fx** menu commands. Alternately, you can use the shortcut keys **F6** (Rebuild All) or **Ctrl+F7** (Compile Selected Effect). Be sure you do this after any changes you make to your code.

 Next, ensure that you are using the Direct3D 10 rendering API by choosing it from the dropdown menu in the main toolbar (it's the right-most toolbar item, and it likely defaults to Direct3D 9). Now open the Render panel within NVIDIA FX Composer. Its default placement is in the lower-right corner. Create a sphere in the Render panel by choosing **Create** , **Sphere** from the main menu or by clicking the Sphere icon in the toolbar. Finally, drag and drop your HelloShaders Material from either the Materials panel or the Assets panel onto the sphere in the Render panel. You should see an image similar to Figure 4.3 .

 This might be a bit anti-climactic, given the effort to get here, but you've actually accomplished quite a lot! Take a few minutes to experiment with the output of this shader. Modify the RGB channels within the pixel shader to get a feel for what's happening.

<span id="page-31-1"></span><span id="page-31-0"></span>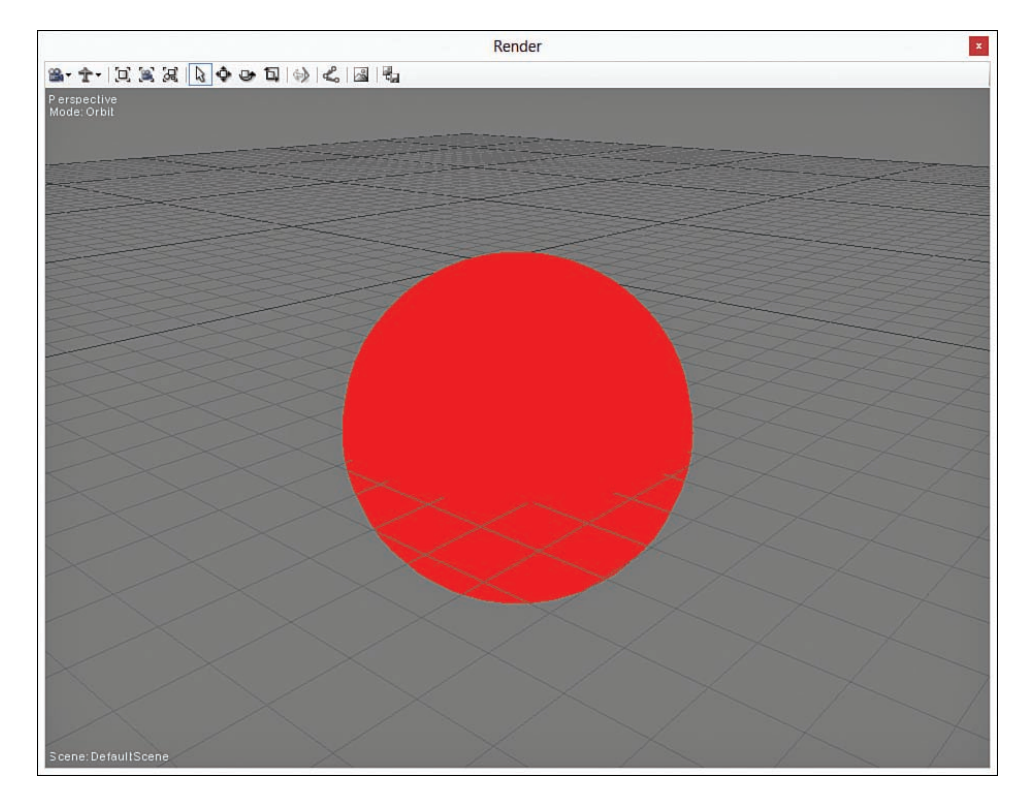

**Figure 4.3** HellShaders.fx applied to a sphere in the NVIDIA FX Composer Render panel.

## [Hello, Structs!](#page-9-0)

 In this section, you rewrite your HelloShaders effect to use C-style structs. Data structures provide a way to supply multiple shader inputs and outputs with a bit more organization than as individual parameters.

 To start, create a new effect and material in NVIDIA FX Composer. You can do this through the Add Effect Wizard, as you did at the beginning of this chapter, or you can copy HelloShaders.fx to a new file, HelloStructs.fx . I like the second option because you'll often reuse your shader code, building upon the previous material. With a copied HelloStructs.fx file, you add it to NVIDIA FX Composer by right-clicking the Materials section of the Assets panel and choosing Add Material from File. Find and select your HelloStructs. fx file, and you'll see newly created HelloStructs and HelloStructs\_Material objects in the Assets panel.

Listing 4.6 contains a full listing of the HelloStructs.fx effect.

```
Listing 4.6 HelloStructs.fx
```

```
cbuffer CBufferPerObject
{
     float4x4 WorldViewProjection : WORLDVIEWPROJECTION;
}
RasterizerState DisableCulling
{
     CullMode = NONE;
};
struct VS_INPUT
{
     float4 ObjectPosition: POSITION;
};
struct VS_OUTPUT
{
    float4 Position: SV Position;
};
VS OUTPUT vertex shader(VS INPUT IN)
{
    VS OUTPUT OUT = (VS OUTPUT)0;
     OUT.Position = mul(IN.ObjectPosition, WorldViewProjection);
     return OUT;
}
float4 pixel_shader(VS_OUTPUT IN) : SV_Target
{
     return float4(1, 0, 0, 1);
}
technique10 main10
{
     pass p0
     {
        SetVertexShader(CompileShader(vs 4 0, vertex shader()));
        SetGeometryShader(NULL);
        SetPixelShader(CompileShader(ps 4 0, pixel shader()));
         SetRasterizerState(DisableCulling);
     }
}
```
<span id="page-33-1"></span> The differences between HelloShaders.fx and HelloStructs.fx are minor but significant because they establish the conventions we use throughout this text. First, note what has not changed. The CBufferPerObject and DisableCulling objects are the same, as are the main10 technique and its pass. The body of the pixel shader hasn't changed, either. What's new are the two structs named VS INPUT and VS OUTPUT. These names identify the structures as vertex shader inputs and outputs, respectively. Notice that the VS INPUT struct has the same ObjectPosition input variable as the HelloShaders vertex shader. The only difference is that the variable is declared as a  $f$ loat4 instead of a  $f$ loat3. This removes the need to append the value 1 to the w component of the vector. Additionally, the vertex shader now returns a VS\_OUTPUT instance instead of a float4, and the SV\_Position semantic is no longer associated directly to the return value because it's attached instead to the Position member of the VS OUTPUT struct. That Position member replaces the previously unnamed return value of the vertex shader from the HelloShaders effect.

<span id="page-33-0"></span>Next, examine the body of your updated vertex shader. Notice that you're declaring and returning a VS OUTPUT instance, and in C-programming fashion, you access the Position member of the instance through the dot operator. Also notice that the ObjectPosition member of the VS INPUT parameter IN is used for the mul invocation. In addition, you're using a C-style cast to initialize the members of the OUT variable to zero. Although this is not strictly necessary, it is a good programming practice.

 Finally, observe that the input parameter for the pixel shader is the output data type from the vertex shader. You're not using any members of the input in this example, but you will do so in future shaders. The point of this reorganization is that now you can add shader inputs and outputs without modifying the signature of your vertex and pixel shaders. The output of HelloStructs should be identical to that of HelloShaders, in Figure 4.3.

## **Summary**

 In this chapter, you wrote your first HLSL shaders! You learned a bit about the FX file format, constant buffers, and render states. You also began to explore HLSL syntax, including vector and matrix data types (such as float3, float4, and float4x4) and user-defined structs. And you put all this together within NVIDIA FX Composer to produce your first rendered output. The work you've accomplished in this chapter serves as a foundation for the rest of the shaders in Part II, "Shader Authoring with HLSL."

## <span id="page-34-0"></span>**[Exercises](#page-9-0)**

- **1.** Change the values of the RGB channels in the HelloShaders or HelloStructs pixel shader, and observe the results.
- **2.** Modify the DisableCulling rasterizer state object by setting CullMode = FRONT and then BACK, and observe the results.
- **3.** Now that you have a couple effects, get comfortable working within NVIDIA FX Composer. Create Teapot, Torus, and Plane objects, and assign them either the HelloShaders or HelloStructs materials. Notice how all objects that are assigned the same material are impacted when you change and recompile the associated effect.

*This page intentionally left blank* 

*This page intentionally left blank* 

# <span id="page-37-0"></span>[INDEX](#page-14-0)

## **Numerics**

3D cube, rendering, [306](#page--1-4)-313 3D models asset loading loading meshes, [325](#page--1-4)-328 loading model materials, [328](#page--1-4)-331 loading models, [323](#page--1-4)-325 content pipeline, [317](#page--1-4) Open Asset Import Library, [317](#page--1-4)-318 meshes, [318](#page--1-4)-321 model file formats, [316](#page--1-4)-317 model materials, [321](#page--1-4)-323

### A

 AABBs (axis-aligned bounding boxes), [531](#page--1-4) Add Effect dialog box (FX Composer), [60](#page-23-1) adding vectors, [25](#page--1-4) additive blending, [159](#page--1-4)-161 addressing modes, [86](#page--1-4)-88 border address mode, [88](#page--1-4) clamp address mode, [87](#page--1-4)-88 mirror address mode, [87](#page--1-4) wrap address mode, [86](#page--1-4) AdjustWindowRect() function, [202](#page--1-4) alpha blending, [159](#page--1-4)-161 ambient lighting, [92](#page--1-4)-96 AmbientColor shader constant, [94](#page--1-4)-95 incrementing/decrementing intensity of,  [381](#page--1-4) [- 382](#page--1-4) pixel shader, [95](#page--1-4)

AmbientColor shader constant, [94](#page--1-4)-95 AmbientLighting.fx, [92](#page--1-4)-94 animated models bind pose, retrieving, [491](#page--1-4) importing, [476](#page--1-4)-489 skeletal animation, rendering, [489](#page--1-4)-495 AnimationPlayer class, 489-491 anisotropic filtering, [83](#page--1-4) annotations, HLSL, [77](#page--1-4)-78 APIs Direct3D, [9](#page--1-4) DirectX, [7](#page--1-4) Open Asset Import Library, [317](#page--1-4)-318 OpenGL, [9](#page--1-4) applications FX Composer Assets panel, [49](#page--1-4) effects, [49](#page--1-4) materials, [49](#page--1-4) Render panel, [51](#page--1-4)-52 Textures panel, [52](#page--1-4) "Hello, Rendering", [284](#page--1-4)-306 Effects 11 library, [288](#page--1-4)-293 input layout, creating, [293](#page--1-4)-297 rendering a triangle, [297](#page--1-4)-304 rotating the triangle, [305](#page--1-4)-306 TriangleDemo class, [286](#page--1-4)-287 NVIDIA FX Composer, [47](#page--1-4)-52 Visual Studio, 44-46 Visual Studio Graphics Debugger, [53](#page--1-4)-55 ApplyRotation() method, [276](#page--1-4)

 asset loading loading meshes, [325](#page--1-4)-328 loading model materials, [328](#page--1-4)-331 loading models, [323](#page--1-4)-325 Assets panel (FX Composer), [49](#page--1-4)  audience for this book, [2](#page-18-0)  authoring file formats, 316 AutoDesk Maya, [52](#page--1-4) automatic binding, [105](#page--1-4) 

#### B

 backface culling, [15](#page--1-4) basic effect materials, [357](#page--1-4)-364 basic material demo, [361](#page--1-4)-364 BasicEffect shader, 342 material, creating, 357-361 bias, calculating, [465](#page--1-4)-466 billboarding, [499](#page--1-4)-502 bind pose, [491](#page--1-4)  bitmaps, [18](#page--1-4) blend factor options, 160-159 blend operation options, [159](#page--1-4)  BlendState objects, [159](#page--1-4) Blinn-Phong, [111 - 114](#page--1-4) BlinnPhongIntrinsics.fx, 113-114 BlinnPhongIntrinsics.fx, 113-114 bloom, 419-424 glow maps, creating, [420](#page--1-4)-424 Bloom.fx file, 421-422 blurring, Gaussian blurring, [410](#page--1-4)-418 bones, skinning, [472](#page--1-4)-476 border address mode, [88](#page--1-4) brightness, Lambert's cosine law, [97](#page--1-4)  BVHs (bounding volume hierarchies), [530](#page--1-4)

#### $\mathbf C$

 calculating bias, [465](#page--1-4)-466 linear interpolation, [489](#page--1-4) vector length, [26](#page--1-4)  Camera class, 270-276 CenterWindow() method, [203](#page--1-4)  changing coordinate systems, 34-35 checking for multisampling support, 208-210 clamp address mode, 87-88 classes AnimationPlayer class, [489](#page--1-4)-491 DepthMap class, [451](#page--1-4)-452 DiffuseLightingDemo class, 377-378 DiffuseLightingMaterial class, [375](#page--1-4)-377 Effect class, 342-346 FullScreenOuad class, [396](#page--1-4)-401 FullScreenRenderTarget class, 392-395 Game class, header file, 200-201 GameClock, [197](#page--1-4)  GameComponent class, [235](#page--1-4)-237 GaussianBlur class, [413](#page--1-4)-418 Material class, [352](#page--1-4)-357 Mesh class, [320](#page--1-4)-321 Model class, 319-320 ModelMaterial, [322](#page--1-4)-323 Pass class, 348-349 ProxyModel class, [378](#page--1-4)  ServiceContainer class, 266-267 Skybox class, 366-368 SpriteBatch class, [243](#page--1-4)-247 SpriteFont class, [243](#page--1-4)-247 Technique class, [347](#page--1-4)-348 TextureModelDemo, [335](#page--1-4)-339 TriangleDemo class, [286](#page--1-4)-287 Variable class, [350](#page--1-4)-352

DEBUGGING **557**

color blending, [159](#page--1-4)-167 additive blending, 159-161 alpha blending, 159-161 blend factor options, 160-159 blend operation options, [159](#page--1-4)  BlendState objects, [159](#page--1-4) common settings, [159](#page--1-4)  multiplicative blending, [159](#page--1-4)-161 TransparencyMapping.fx, [161](#page--1-4) - [165](#page--1-4)  color filtering color inverse filter, [405](#page--1-4)-406 demo, [403](#page--1-4)-405 generic color filter, 408-410 grayscale shader, 401-403 sepia filter, [407](#page--1-4) color inverse filters, 405-406 ColorFilteringGame::Draw() method, [404](#page--1-4) ColorFilteringGame::UpdateColorFilter Material() method, [404](#page--1-4)  column-major order, [30](#page--1-4) comments, HLSL, [77](#page--1-4) common color blending settings, [159](#page--1-4)  Common.fxh, 130-138 companion website for this book, [4](#page-20-0)  comparing Blinn-Phong and Phong models, [114](#page--1-4)  compute shaders, [545](#page--1-4)-549 threads, [545](#page--1-4) concatenating matrices, [33 - 34](#page--1-4)  constant buffers, 62 constant hull shaders, [511](#page--1-4)-512 constants, AmbientColor shader constant, [94](#page--1-4)-95 content pipeline, [317](#page--1-4) Open Asset Import Library, 317-318 control point patch lists, [16](#page--1-4)  control points, [510](#page--1-4) 

coordinate systems, changing, 34-35 CPU (central processing unit), [9](#page--1-4)  creating depth maps, [446](#page--1-4)-452 game components, [234](#page--1-4) glow maps, [420](#page--1-4)-424 HelloShaders effect, [60](#page-23-1)-67 constant buffers, [62](#page-25-0) effect files, [62](#page-25-0) output, [67](#page-30-0) render states, [63](#page-26-0)-64 techniques, [66](#page-29-0)-67 vertex shader, 64-65 material for BasicEffect shader, [357](#page--1-4)-361 rendering engine project, [187](#page--1-4) skybox material, [364](#page--1-4)-366 specialized Game class, [228](#page--1-4)-230 texture cubes, [142](#page--1-4)-144 texture mapping effect, [75](#page--1-4)-81 output, [81](#page--1-4) cross product, [27](#page--1-4)  cube maps. See texture cubes culling, disabling, [63](#page-26-0) customizing RTTI, [237](#page--1-4)-239 cylindrical billboarding, [499](#page--1-4)-502

#### D

 D3DX (Direct3D Extension) library, [46](#page--1-4) data-driven engine architecture, [550](#page--1-4)-552 data structures, rewriting HelloShaders effect for C-style structs, 68-70 data types, light data types, 372-373 DDS (DirectDraw Surface), [46](#page--1-4) debugging graphics, [55](#page--1-4)  shaders, [54](#page--1-4)-55

 decrementing ambient light intensity,  [381](#page--1-4) - [382](#page--1-4)  deferred shading, [543](#page--1-4)-544 demos 3D cube, rendering, [306](#page--1-4)-313 color filtering, [403](#page--1-4)-405 diffuse lighting, 377-383 Gaussian blurring, [416](#page--1-4)-418 geometry shader demo, [504](#page--1-4)-506 material demo, 361-364 model rendering demo, 331-333 point lights, [383](#page--1-4)-386 spotlights, [386](#page--1-4) tessellation, 518-520 texture mapping, [334](#page--1-4)-339 depth maps, [435](#page--1-4), [436](#page--1-4)-437 creating, 446-452 occlusion testing, 453-456 depth testing, [20](#page--1-4) DepthMap class, [451](#page--1-4)-452 deserialization, [317](#page--1-4) device input keyboard input, 249-258 mouse input, 258-264 diffuse lighting, [97](#page--1-4)-105 demo, [377](#page--1-4)-383 directional lights, [97](#page--1-4)-101 Lambert's cosine law, [97](#page--1-4)  material, 373-377 pixel shader, 102-103 vertex shader, [102](#page--1-4)  DiffuseLightingDemo class, 377-378 DiffuseLighting.fx, 98-101 DiffuseLightingMaterial class, [375](#page--1-4)-377 Direct3D, 7, 9 2D texture, [216-217](#page--1-4) initializing associating views to output-merger stage, [218](#page--1-4)  checking for multisampling support, 208-210

creating a depth-stencil view, 215-218 creating a render target view, 214-215 creating the device context, 206-208 creating the swap chain, [210](#page--1-4)-214 setting the viewport, [219](#page--1-4)  magnification, [82](#page--1-4)-83 Direct3D Graphics Pipeline domain-shader stage, 514-518 geometry shader stage, [18](#page--1-4) hull-shader stage, 510-512 input-assembler stage, [10](#page--1-4)-16 index buffers, 11 primitives, [13](#page--1-4)-14 vertex buffers, [10](#page--1-4)-11 output-merger stage, [19](#page--1-4)-20 pixel shader stage, [19](#page--1-4) rasterizer stage, 18-19 tessellation stage, [512](#page--1-4) tessellation stages, [16](#page--1-4)-18 vertex shader stage, [16](#page--1-4)  DirectInput library keyboard input, 249-258 mouse input, 258-264 directional lights, [97](#page--1-4)-101 intensity, [105](#page--1-4) rotating, [382](#page--1-4)-383 directory structure, rendering engine project, [186](#page--1-4)  DirectX, [7](#page--1-4) history, 8-9 DirectX 11, [8](#page--1-4) DirectX 8, [8](#page--1-4)  DirectX 9, [8](#page--1-4)  OpenGL, [9](#page--1-4)  texture coordinates, [74](#page--1-4)  DirectX Texture Tool, [143](#page--1-4)  DirectXMath, 35-40 matrices, [39](#page--1-4)-40

 vectors calling conventions, [37](#page--1-4)  initialization functions, [37](#page--1-4)  loading and storing, [36](#page--1-4)  operators, [38](#page--1-4)  DirectXTK (DirectX Tool Kit), [46](#page--1-4) disabling culling, [63](#page-26-0) displacement mapping, [178](#page--1-4)-181 displacing tessellated vertices, 520-523 distortion mapping, 425-431 full-screen distortion shader, [425](#page--1-4)-426 masking distortion shader, [427](#page--1-4)-431 DLLs, Open Asset Import Library, 317-318 domain-shader stage (Direct3D Graphics Pipeline), 514-518 dot product, 26-27 Draw() method, [379](#page--1-4)-380 draw order, effect on alpha-blended objects,  [166](#page--1-4) - [167](#page--1-4)  drawable game components, [239](#page--1-4)-240 dynamic environment mapping, 153-154 dynamic tessellation effect, 524-527

#### E

Effect class, 342-346 effects, [49](#page--1-4) ambient lighting effect, 92-94 output, [95](#page--1-4)-96 Blinn-Phong, [111 - 114](#page--1-4) pixel shaders, [112](#page--1-4)  bloom effect, [420](#page--1-4)-424 diffuse lighting material, 373-377 diffuse lighting effect output, 103-105 pixel shader, [102](#page--1-4)-103 preamble, 101-102 vertex shader, [102](#page--1-4)

displacement mapping effect, 179-181 dynamic tessellation effect, 524-527 environment mapping preamble, [151 - 152](#page--1-4)  vertex shader, [152](#page--1-4) environment mapping effect output, [153](#page--1-4)  fog effect, 154-157 output, [157](#page--1-4)  pixel shader, [157](#page--1-4) preamble, [157](#page--1-4)  vertex shader, [157](#page--1-4) multiple point lights effect, 132-138 output, [138](#page--1-4)  pixel shader, [136](#page--1-4)-137 vertex shader, [136](#page--1-4)-137 normal mapping effect, 173-177 preamble, [176](#page--1-4)  Phong effect, [106](#page--1-4)-111 preamble, [109](#page--1-4)  PointLight.fx output, 121-123 preamble, [120](#page--1-4)  skybox effect output, 147-148 pixel shader, [147](#page--1-4) preamble, [147](#page--1-4)  vertex shader, [147](#page--1-4) Spotlight.fx, [125](#page--1-4)-129 texture mapping effect, creating, [75](#page--1-4)-81 transparency mapping effect, 165-166 Effects 11 library, [46](#page--1-4), [288](#page--1-4)-293 environment mapping, [149](#page--1-4)-154 dynamic environment mapping, 153-154 EnvironmentMapping.fx, [149](#page--1-4)-151

### F

feature levels (Direct3D), [207](#page--1-4)-208 file formats 3D models, [316](#page--1-4) [- 317](#page--1-4) texture file formats, [46](#page--1-4) final project settings, rendering engine project, [192](#page--1-4)-193 first-person camera, implementing, [277](#page--1-4)-281 fog effect, [154](#page--1-4)-157 output, [157](#page--1-4) pixel shader, [157](#page--1-4) preamble, [157](#page--1-4) forward rendering, [543](#page--1-4) frame rate component, [242](#page--1-4)-243 full-screen distortion shaders, [425](#page--1-4)-426 FullScreenQuad class, [396](#page--1-4)-401 FullScreenRenderTarget class, [392](#page--1-4)-395 functions AdjustWindowRect(), [202](#page--1-4) lit(), [113](#page--1-4) reflect(), [152](#page--1-4) WinMain(), [194](#page--1-4) WinMain(), updating for RenderingGame class, [230](#page--1-4)-232 FX Composer, [47](#page--1-4)-52 Add Effect dialog box, [60](#page-23-1) Assets panel, [49](#page--1-4) effects, [49](#page--1-4) materials, [49](#page--1-4) Render panel, [51](#page--1-4)-52 Select HLSL FX Template dialog box, [60](#page-23-1) Textures panel, [52](#page--1-4)

### G

 Game class header file, [200](#page--1-4)-201 ServiceContainer member, adding,  [267](#page--1-4) [- 268](#page--1-4)

specialized Game class, creating, 228-230 updating for Direct3D initialization, 220 [- 228](#page--1-4) game components creating, [234](#page--1-4) drawable game components, [239](#page--1-4)-240 frame rate component, [242](#page--1-4)-243 Game class support for, [240](#page--1-4)-248 RTTI, customizing, [237](#page--1-4)-239 SpriteBatch class, [243](#page--1-4)-247 SpriteFont class, 243-247 game engine file formats, [316](#page--1-4) game loop, [195](#page--1-4)-199 initialization, [199](#page--1-4) time-related information, [196](#page--1-4)-199 GameClock.cpp file, [198](#page--1-4)-199 Game project final project settings, [192](#page--1-4)-193 linking libraries, [190](#page--1-4)-191 Program.cpp file, adding, [193](#page--1-4)-194 Game.cpp file, [222-227](#page--1-4) GameClock class, [197](#page--1-4) GameClock.cpp file, [198](#page--1-4)-199 GameComponent class, 235-237 Game::Initialization() method, [196](#page--1-4) Game::InitializeWindow() method, [201](#page--1-4)-202 Game::Run() method, [203](#page--1-4) [- 204](#page--1-4) gaming consoles XBox, [8](#page--1-4) XBox 360, [8](#page--1-4) Gaussian blurring, [410](#page--1-4)-418 demo, [416](#page--1-4)-418 sample offsets and weights, initializing, 415-416 GaussianBlur class, [413](#page--1-4)-418 general-purpose Game class, updating for Direct3D initialization, [220](#page--1-4)-228 generic color filters, 408-410 geometry shader stage (Direct3D Graphics Pipeline), [18](#page--1-4)

 geometry shaders, [498](#page--1-4)  demo, [504](#page--1-4)-506 graphics pipeline, hull-shader stage, 510-512 point sprite shaders, [499](#page--1-4)-506 primitive IDs, [507](#page--1-4) processing primitives, [498](#page--1-4)-499 global illumination, [544](#page--1-4)-545 glow maps, creating, [420](#page--1-4)-424 GPU (graphics processing unit), [1](#page-17-1), [9](#page--1-4) GPU PerfStudio [2,](#page-18-0) [55](#page--1-4) GPU skinning, [472](#page--1-4) graphics, debugging, [55](#page--1-4) graphics cards, [8](#page--1-4)  grayscale filter, [401](#page--1-4)-403

#### H

hardware instancing, [535](#page--1-4)-542 header file, Game class, 200-201 "Hello, Rendering" application, [284](#page--1-4)-306 Effects 11 library, [288](#page--1-4)-293 input layout, creating, 293-297 rendering a triangle, 297-304 rotating the triangle, [305](#page--1-4)-306 TriangleDemo class, [286](#page--1-4)-287 HelloShaders effect constant buffers, 62 creating, [60](#page-23-1)-67 effect files, 62 output, [67](#page-30-0) pixel shader, [65](#page-28-0) render states, [63](#page-26-0)-64 rewriting for C-style structs, 68-70 techniques, [66](#page-29-0)-67 vertex shader, [64](#page-27-0)-65 Hello, structs, [68-](#page-31-1)[70](#page-33-1)  hierarchical transformations, [470](#page--1-4) history of DirectX, [8](#page--1-4)-9 DirectX 11, [8](#page--1-4)  DirectX 8, [8](#page--1-4)

 DirectX 9, [8](#page--1-4) HLSL, [8](#page--1-4) OpenGL, [9](#page--1-4)  programmable shaders, [8](#page--1-4) HLSL (High-Level Shading Language), [8](#page--1-4)  annotations, [77](#page--1-4)-78 comments, [77](#page--1-4) HLSL, texture objects, 78-79 preprocessor commands, [77](#page--1-4) texture mapping samplers, [78](#page--1-4)-79 texture coordinates, [79](#page--1-4)-81 homogeneous coordinates, [31](#page--1-4)  hull-shader stage (graphics pipeline), 510-512

#### I

 IDE (integrated development environment), [44](#page--1-4)  identity matrix, [31](#page--1-4) implementing a first-person camera, 277-281 importing animated models, [476](#page--1-4)-489 include directories, rendering engine project,  [189](#page--1-4) - [190](#page--1-4)  incrementing ambient light intensity,  [381](#page--1-4) - [382](#page--1-4)  index buffers, 11 3D cube, rendering, [306](#page--1-4)-313 indirect lighting, [544](#page--1-4) initializing Direct3D associating views to output-merger stage, [218](#page--1-4)  checking for multisampling support,  [208](#page--1-4) [- 210](#page--1-4) creating a render target view, 214-215 creating the device context, 206-208 creating the swap chain, [210](#page--1-4)-214 setting the viewport, [219](#page--1-4) 

 game loop, [199](#page--1-4)  Gaussian blurring sample offsets and weights, 415-416 windows, 199-201 input layout, creating for "Hello Rendering" application, [293](#page--1-4)-297 input-assembler stage (Direct3D Graphics Pipeline), [10](#page--1-4)-16 index buffers, 11 primitives, 13-14 vertex buffers, 10-11 prerequisites, [4](#page-20-0)  intensity of ambient lights, incrementing/ decrementing, [381](#page--1-4)-382 of directional lights, changing, [105](#page--1-4) interchange file formats, 316 interpolation, linear interpolation, 82-83

### J-K

keyboard input, 249-258 keyframes, 483-486

#### L

 Lambert's cosine law, [97](#page--1-4)  left-handed coordinate systems, 24-25 Library project, final project settings, 192-193 light data types, 372-373 lighting, SH lighting, [544](#page--1-4) lighting models ambient lighting, 92-96 diffuse lighting, 97-105 demo, [377 - 383](#page--1-4) material, 373-377 directional lights, 97-101 global illumination, [544](#page--1-4)-545

multiple lights, 130-138 point lights, [116](#page--1-4)-123 demo, [383 - 386](#page--1-4) manipulating, 385-386 specular highlights, 105-114 Blinn-Phong, [111 - 114](#page--1-4)  Phong reflection model, 105-111 spotlights, 124-129 linear interpolation, calculating, [489](#page--1-4) linking libraries, rendering engine project, 190-191 lit() function, [113](#page--1-4) loading model materials, 328-331 models, [323 - 325](#page--1-4)  vectors, [36](#page--1-4)  LODs (levels of detail), 17-18, [524](#page--1-4)

### M

magnification, 82-83 anisotropic filtering, 83 linear interpolation, 82-83 point filtering, [82](#page--1-4) manipulating point lights, 385-386 manual binding, [105](#page--1-4)  masking distortion shaders, 427-431 Material class, 352-357 materials, 49, 342 basic effect materials, [357](#page--1-4)-364 diffuse lighting material, 373-377 demo, 377-383 Effect class, 342-346 Material class, 352-357 Pass class, 348-349 skybox material, creating, [364](#page--1-4)-366 Technique class, 347-348 Variable class, [350](#page--1-4)-352

matrices, [27](#page--1-4)-31 column-major order, [30](#page--1-4) concatenation, [33](#page--1-4) [- 34](#page--1-4) DirectXMath, 39-40 identity matrix, [31](#page--1-4) multiplication, [28](#page--1-4)  row-major order, [30](#page--1-4) subtracting, [28](#page--1-4) transposing, [29](#page--1-4)  meshes, 318-321 loading, [325](#page--1-4)-328 skinning, [472](#page--1-4)-476 methods ApplyRotation(), [276](#page--1-4) CenterWindow(), [203](#page--1-4)  ColorFilteringGame::Draw(), [404](#page--1-4) ColorFilteringGame::UpdateColorFilter Material(), [404](#page--1-4)  Draw(), [379](#page--1-4)-380 Game::Initialization(), [196](#page--1-4) Game:: InitializeWindow(), 201-202 Game::Run(), [203 - 204](#page--1-4) Reset() method, [275](#page--1-4)  Sample(), [79](#page--1-4) SetBlurAmount(), [415](#page--1-4)  SetMaterial(), [397](#page--1-4) UpdateGameTime(), [196](#page--1-4)  UpdateProjectionMatrix(), [276](#page--1-4) UpdateViewMatrix(), [276](#page--1-4) Microsoft Visual Studio. See Visual Studio minification, [83](#page--1-4) mipmaps, 84-85 mirror address mode, [87](#page--1-4) Model class, [319](#page--1-4)-320, [323](#page--1-4)-325 model file formats, [316](#page--1-4) model materials, 321-323 loading, [328](#page--1-4)-331 model rendering demo, [331](#page--1-4)-333 ModelMaterial class, [322](#page--1-4)-323 mouse input, 258-264

 MRTs (multiple render targets), [543](#page--1-4) MSAA (Multisample Anti-Aliasing), [208](#page--1-4)  multiple lights, [130](#page--1-4)-138 MultiplePointLights.fx, [132](#page--1-4)-138 multiple point lights effect output, [138](#page--1-4)  techniques, [137](#page--1-4)  MultiplePointLights.fx, [132](#page--1-4)-138 preamble, [136](#page--1-4) multiplicative blending, [159](#page--1-4)-161 multiplying matrices, [28](#page--1-4) 

#### N

normal mapping, [170](#page--1-4)-177 displacement mapping, [178](#page--1-4)-181 tangent space, [171](#page--1-4)-173 NormalMapping.fx, [173](#page--1-4)-177 normals, [102](#page--1-4) Nsight Visual Studio Edition, [55](#page--1-4) nvDXT command-line tool, [142](#page--1-4) NVIDIA FX Composer, 47-52 Add Effect dialog box, [60](#page-23-1) Select HLSL FX Template dialog box, [60](#page-23-1)  Nsight Visual Studio Edition, [55](#page--1-4)

### O

 OBBs (oriented bounding boxes), [531](#page--1-4) object sorting, [532](#page--1-4) object space, [34](#page--1-4)  occlusion, 444-445 SSAO, [544](#page--1-4) occlusion culling, [532](#page--1-4) occlusion testing, 453-456 octrees, [531](#page--1-4)

Open Asset Import Library, 317-318 animated models, importing, 476-489 asset loading, 323-325 loading meshes, 325-328 loading model materials, 328-331 OpenGL, [9](#page--1-4)  optimizing rendering speed hardware instancing, [535](#page--1-4)-542 object sorting, [532](#page--1-4)  occlusion culling, [532](#page--1-4) shader optimization, 533-535 view frustum culling, 530-531 Orbit camera (FX Composer), [52](#page--1-4) output ambient lighting effect, 95-96 diffuse lighting effect, 103-105 displacement mapping effect, 180-181 environment mapping effect, 153 fog effect, 157 HelloShaders effect, [67](#page-30-0) multiple point lights effect, 138 normal mapping effect, 177 Phong effect, [111](#page--1-4) PointLight.fx, 121-123 skybox effect, 147-148 Spotlight.fx, [129](#page--1-4)  transparency mapping effect, 165-166 output-merger stage (Direct3D Graphics Pipeline), [19](#page--1-4)-20

#### P

Pass class, 348-349 patches, [510](#page--1-4)  percentage closer filtering, 460-465 peter panning, [466](#page--1-4)  Phong reflection model, 105-111

Phong.fx, 106-111 output, [111](#page--1-4)  preamble, [109](#page--1-4) PIX, [52](#page--1-4)  pixel shader stage (Direct3D Graphics Pipeline), [19](#page--1-4) pixel shaders ambient lighting pixel shader, [95](#page--1-4) Blinn-Phong effect, 112 diffuse lighting pixel shader, 102-103 environment mapping effect, 152 fog effect, 157 multiple point lights effect, 136-137 normal mapping effect, 177 Phong effect, [109](#page--1-4)-111 point light pixel shader, [120](#page--1-4) skybox effect, 147 spotlight pixel shader, [129](#page--1-4)  pixels blurring images, [411](#page--1-4)  minification, [83](#page--1-4) point filtering, [82](#page--1-4) point lights, [116](#page--1-4)-123 demo, [383](#page--1-4) - [386](#page--1-4)  manipulating, 385-386 point lists, [13](#page--1-4)  point sprite shaders, 499-506 PointLight.fx, 116-123 output, 121-123 preamble, [120](#page--1-4) portal rendering, [532](#page--1-4)  post-processing, [391](#page--1-4) bloom, 419-424 color filtering color inverse filter, 405-406 demo, 403-405 generic color filter, 408-410 grayscale shader, 401-403 sepia filter, [407](#page--1-4)

RESET() METHOD **565**

distortion mapping, 425-431 full-screen distortion shader, [425](#page--1-4)-426 masking distortion shader, [427](#page--1-4)-431 full-screen quad component, 396-401 Gaussian blurring, [410](#page--1-4)-418 render targets, [392](#page--1-4)-396 shadow mapping, [435](#page--1-4)  preamble diffuse lighting effect, [101](#page--1-4)-102 displacement mapping effect, [180](#page--1-4) environment mapping effect, [151](#page--1-4)-152 fog effect, 157 MultiplePointLights.fx, [136](#page--1-4) normal mapping effect, [176](#page--1-4) Phong effect, [109](#page--1-4) PointLight.fx, [120](#page--1-4)  skybox effect, 147 Spotlight.fx, [129](#page--1-4) preprocessor commands, HLSL, [77](#page--1-4) primitive IDs, [507](#page--1-4) primitives, 13-14 adjacency data, [15](#page--1-4)  geometry shaders, 498-499 processors, CPU, [9](#page--1-4)  Program.cpp file, adding to Game project, [193 - 194](#page--1-4) programmable shaders, [8](#page--1-4) project build order, rendering engine project,  [188](#page--1-4) - [189](#page--1-4)  project setup (rendering engine) directory structure, [186](#page--1-4)  projection space, [35](#page--1-4)  projective texture mapping, [436](#page--1-4)-456 occlusion, 444-445 projective texture coordinates, [438](#page--1-4)-439 projective texture-mapping shader, 439-442 reverse projection, [443](#page--1-4)-444 ProxyModel class, [378](#page--1-4)  PVS (potentially visible set) rendering, [532](#page--1-4)

#### Q-R

 quadtrees, [531](#page--1-4)  quaternions, [486](#page--1-4) rasterizer stage (Direct3D Graphics Pipeline), [18](#page--1-4)-19 reflect() function, [152](#page--1-4) reflection Blinn-Phong, [111](#page--1-4) [- 114](#page--1-4) Phong reflection model, 105-111 reflection mapping, [149](#page--1-4)-154 Render panel (FX Composer), [51](#page--1-4)-52 render states, [63](#page-26-0)-64 render target views, [396](#page--1-4) render targets, [392](#page--1-4)-396 rendering, [1](#page-17-1)  forward rendering, [543](#page--1-4)  optimizing hardware instancing, [535](#page--1-4)-542 object sorting, [532](#page--1-4) occlusion culling, [532](#page--1-4) shader optimization, [533 - 535](#page--1-4) view frustum culling, 530-531 shaders, 2 rendering engine application startup, [193](#page--1-4)-194 data driven engine architecture, [550](#page--1-4)-552 final project settings, 192-193 Game class, header file, 200-201 game loop, [195](#page--1-4)-199 initialization, [199](#page--1-4)  time-related information, [196](#page--1-4)-199 Game project, linking libraries, [190](#page--1-4)-191 include directories, [189](#page--1-4)-190 project build order, 188-189 project creation, [187](#page--1-4)  project setup, directory structure, [186](#page--1-4)  RenderMonkey, [48](#page--1-4) Reset() method, [275](#page--1-4) 

 retrieving skinned model's bind pose, 491-492 reverse projection, 443-444 rewriting HelloShaders effect for C-style structs, [68](#page-31-1)-70 rigging, [470](#page--1-4) right-handed coordinate systems, 24-25 rotating directional lights, [382](#page--1-4)-383 rotation matrix, [33](#page--1-4) row-major order, [30](#page--1-4) RTTI (Runtime Type Information), customizing, [237](#page--1-4)-239

#### S

 Sample() method, [79](#page--1-4) samplers, [78](#page--1-4)-79 SamplerState filtering options (TextureMapping.fx), [85](#page--1-4) sampling Gaussian blurring sample offsets and weights, initializing, [415](#page--1-4)-416 percentage closer filtering, [460](#page--1-4)-465 texture cubes, [144](#page--1-4) scalars, [24](#page--1-4) scaling transformations, [31](#page--1-4)-32 scenes, post-processing, [391](#page--1-4) full-screen quad component, [396](#page--1-4)-401 render targets, [392](#page--1-4)-396 Select HLSL FX Template dialog box (FX Composer), [60](#page-23-1) semantics, [62](#page-25-0) sepia filters, [407](#page--1-4) serialization, [317](#page--1-4) ServiceContainer class, [266](#page--1-4)-267 adding to Game class, [267](#page--1-4)-268 SetBlurAmount() method, [415](#page--1-4) SetMaterial() method, [397](#page--1-4)

 SH (spherical harmonic) lighting, [544](#page--1-4) shaders, [2](#page-18-0), [59](#page-22-1) authoring tools, [48](#page--1-4) BasicEffect shader, [342](#page--1-4) material, creating, [357](#page--1-4)-361 compute shaders, 545-549 threads, [545](#page--1-4) constants, [62](#page-25-0) AmbientColor shader constant, [94](#page--1-4)-95 debugging, [54](#page--1-4)-55 deferred shading, [543](#page--1-4)-544 full-screen distortion shader, [425](#page--1-4)-426 Gaussian blurring shader, [411](#page--1-4)-413 geometry shaders, [18](#page--1-4) demo, [504](#page--1-4)-506 point sprite shaders, [499](#page--1-4)-506 primitive IDs, [507](#page--1-4) processing primitives, [498](#page--1-4) grayscale shader, [401](#page--1-4)-403 HelloShaders effect constant buffers, [62](#page-25-0) effect files, [62](#page-25-0) output, [67](#page-30-0) render states, [63](#page-26-0)-64 rewriting for C-style structs, [68](#page-31-1)-70 techniques, [66](#page-29-0)-67 vertex shader, [64](#page-27-0)-65 masking distortion shader, [427](#page--1-4)-431 optimizing, [533](#page--1-4)-535 pixel shaders, [19](#page--1-4) ambient lighting pixel shader, [95](#page--1-4) Blinn-Phong effect, [112](#page--1-4) diffuse lighting pixel shader, [102](#page--1-4)-103 environment mapping effect, [152](#page--1-4) fog effect, [157](#page--1-4) multiple point lights effect, [136](#page--1-4)-137 normal mapping effect, [177](#page--1-4) Phong effect, [109](#page--1-4)-111

 point light pixel shader, [120](#page--1-4)  skybox effect, 147 spotlight pixel shader, [129](#page--1-4)  programmable shaders, [8](#page--1-4)  projective texture-mapping shader, 439-442 shadow-mapping shader, [456](#page--1-4)-459 tessellation shaders, 507-509 vertex shader diffuse lighting vertex shader, [102](#page--1-4) displacement mapping effect, [180](#page--1-4) environment mapping effect, 152 fog effect, 157 multiple point lights effect, [136](#page--1-4)-137 normal mapping effect, [177](#page--1-4) Phong effect, 109 point light vertex shader, [120](#page--1-4)  spotlight vertex shader, [129](#page--1-4)  vertex shader stage (Direct3D Graphics Pipeline), [16](#page--1-4) vertex shaders, skybox effect, [147](#page--1-4) shadow acne, [456](#page--1-4)  shadow mapping, 435- 436, 456-466 depth maps creating, [446](#page--1-4)-452 occlusion testing, 453-456 percentage closer filtering, 460-465 projective texture mapping, [436](#page--1-4)-456 occlusion, [444](#page--1-4)-445 projective texture coordinates, [438](#page--1-4)-439 projective texture-mapping shader, 439-442 reverse projection, 443-444 slope-scaled depth biasing, 465-466 shadow-mapping shaders, 456-459 Silicon Graphics Inc., [9](#page--1-4) 

 skeletal animation, [469](#page--1-4)  animated models, importing, 476-489 animation rendering, 489-495 bind pose, retrieving, [491](#page--1-4)  hierarchical transformations, [470](#page--1-4)  skinning, [472](#page--1-4)-476 skinning, [472](#page--1-4)-476 Skybox class, 366-368 skybox effect, output, 147-148 skyboxes, [145 - 148](#page--1-4)  material, creating, 364-366 Skybox.fx, [145 - 147](#page--1-4)  slope-scaled depth biasing, 456, 465-466 bias, calculating, [465](#page--1-4)-466 software services, [265](#page--1-4)-268 ServiceContainer class, 266-267 specialized Game class, creating, [228](#page--1-4)-230 specular highlights, 105-114 Blinn-Phong, [111 - 114](#page--1-4) Phong reflection model, 105-111 spherical billboarding, 499-502 Spotlight.fx output, [129](#page--1-4)  preamble, [129](#page--1-4) spotlights, 124-129 demo, [386](#page--1-4) SpriteBatch class, [243](#page--1-4)-247 SpriteFont class, [243](#page--1-4)-247 SSAO (screen-space ambient occlusion), [544](#page--1-4) stencil testing, [20](#page--1-4)  storing vectors, [36](#page--1-4)  subtracting matrices, [28](#page--1-4)  vectors, [25](#page--1-4)  surface normals, [102](#page--1-4)  normal mapping, [170](#page--1-4)-177 swap chain, creating, [210](#page--1-4)-214

#### T

tangent space, [171](#page--1-4)-173 Technique class, [347](#page--1-4)-348 techniques HelloShaders effect, [66](#page-29-0)-67 multiple point lights effect, 137 tessellation demo, [518](#page--1-4)-520 displacing tessellated vertices, 520-523 dynamic levels of detail, [524](#page--1-4)-527 tessellation shaders, 507-509 tessellation stages (Direct3D Graphics Pipeline), [16](#page--1-4)-18, [512](#page--1-4) texels, minification, [83](#page--1-4) text file formats, [316](#page--1-4) texture coordinates, 79-81 addressing modes, [86](#page--1-4)-88 border address mode, [88](#page--1-4)  clamp address mode, [87](#page--1-4)-88 mirror address mode, [87](#page--1-4) wrap address mode, [86](#page--1-4) texture cubes, [142](#page--1-4)-144 creating, [142 - 144](#page--1-4) environment mapping, [149](#page--1-4)-154 sampling, [144](#page--1-4)  skyboxes, [145](#page--1-4) [- 148](#page--1-4)  texture file formats, 46 texture filtering, 81-85 magnification anisotropic filtering, [83](#page--1-4) linear interpolation, [82](#page--1-4)-83 point filtering, [82](#page--1-4) minification, [83](#page--1-4) mipmaps, 84-85 SamplerState filtering options (TextureMapping.fx), [85](#page--1-4)  texture mapping, 74-75, [334](#page--1-4)-339 DirectX texture coordinates, [74](#page--1-4)  effect, creating, [75](#page--1-4)-81

 output, [81](#page--1-4) projective texture mapping, [436](#page--1-4)-456 samplers, [78](#page--1-4)-79 texture coordinates, 79-81 addressing modes, [86](#page--1-4)-88 TextureMapping.fx, SamplerState filtering options, [85](#page--1-4) TextureModelDemo class, [335](#page--1-4)-339 Textures panel (FX Composer), [52](#page--1-4) TGA (Targa), [46](#page--1-4) threads, [545](#page--1-4) time-related information game loop, [196](#page--1-4)-199 GameClock.cpp file, [198](#page--1-4)-199 transformations hierarchical transformations, [470](#page--1-4) homogeneous coordinates, [31](#page--1-4)  quaternions, [486](#page--1-4) rotating, [33](#page--1-4)  scaling, [31](#page--1-4)-32 translating, 32-33 translating transformations, 32-33 transparency mapping effect, 165-166 TransparencyMapping.fx, [161](#page--1-4) - [165](#page--1-4)  transposing matrices, [29](#page--1-4) triangle, rendering for "Hello, Rendering" application, [297](#page--1-4)-304 triangle list, [14](#page--1-4) TriangleDemo class, [286](#page--1-4)-287

#### U

 UAVs (unordered access views), [547](#page--1-4) UDK (Unreal Development Kit), [550](#page--1-4) Unity game engine, [550](#page--1-4)  UpdateGameTime() method, [196](#page--1-4)  UpdateProjectionMatrix() method, [276](#page--1-4) UpdateViewMatrix() method, [276](#page--1-4) updating WinMain() function for RenderingGame class, 230-232

## $\mathbf{V}$

Variable class, 350-352 vectors, [24](#page--1-4)-27 adding and subtracting, [25](#page--1-4) coordinate systems, [24](#page--1-4)-25 cross product, [27](#page--1-4) DirectXMath, [36](#page--1-4) dot product, [26](#page--1-4)-27 length of, [26](#page--1-4) tangent space, [171](#page--1-4)-173 vertex buffers, [10](#page--1-4)-11 vertex shader stage (Direct3D Graphics Pipeline), [16](#page--1-4) vertex shaders, [64](#page-27-0)-65 diffuse lighting vertex shader, [102](#page--1-4) displacement mapping effect, [180](#page--1-4) environment mapping effect, [152](#page--1-4) fog effect, [157](#page--1-4) multiple point lights effect, [136](#page--1-4)-137 normal mapping effect, [177](#page--1-4) Phong effect, [109](#page--1-4) point light vertex shader, [120](#page--1-4) skybox effect, [147](#page--1-4) spotlight vertex shader, [129](#page--1-4) vertices displacing, [178](#page--1-4) displacing tessellated vertices, [520](#page--1-4)-523 meshes, [320](#page--1-4)-321 point sprite shaders, [499](#page--1-4)-506 view frustum, [270](#page--1-4), [530](#page--1-4) view space, [34](#page--1-4) viewports, [219](#page--1-4) views associating to output-merger stage, [218](#page--1-4) render target views, [396](#page--1-4) UAVs, [547](#page--1-4) Visual Studio, 44-46 Visual Studio Graphics Debugger, [53](#page--1-4)-55

#### W

 websites, companion website for this book, [4](#page-20-0) WIC (Windows Imaging Components), [46](#page--1-4) windows, initializing, [199](#page--1-4)-201 Windows 7, [8](#page--1-4) Windows SDK, [44](#page--1-4)-45 Windows Vista, [8](#page--1-4) WinMain() function, [194](#page--1-4) updating for RenderingGame class, 230-232 world space, [34](#page--1-4) wrap address mode, [86](#page--1-4)

## X-Y-Z

 XBox, [8](#page--1-4) XBox [360, 8](#page--1-4) XML, [550](#page--1-4)-551 z-culling, [532](#page--1-4)